# **Table of contents**

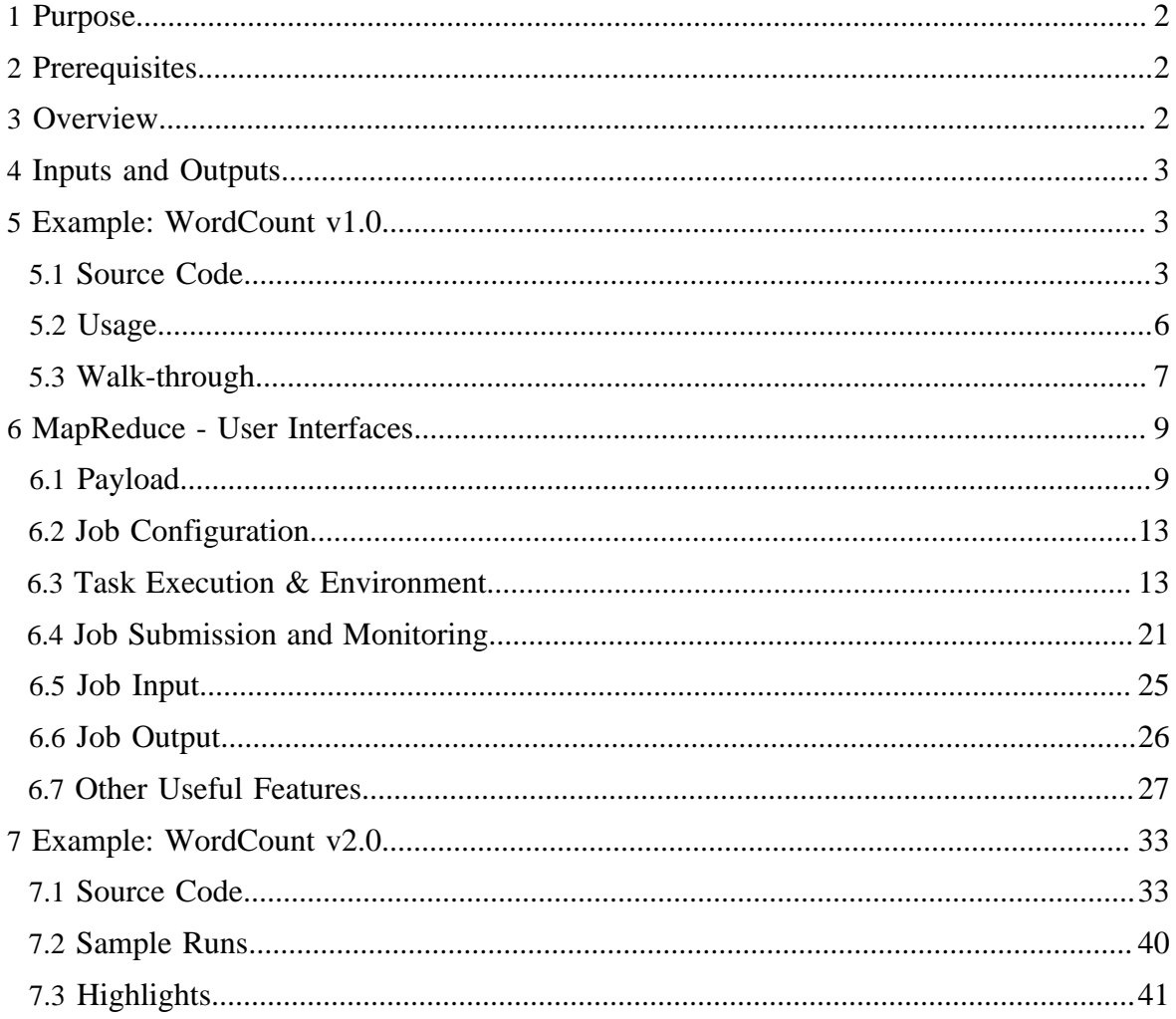

## <span id="page-1-0"></span>**1 Purpose**

This document comprehensively describes all user-facing facets of the Hadoop MapReduce framework and serves as a tutorial.

# <span id="page-1-1"></span>**2 Prerequisites**

Ensure that Hadoop is installed, configured and is running. More details:

- [Single Node Setup](single_node_setup.html) for first-time users.
- [Cluster Setup](cluster_setup.html) for large, distributed clusters.

# <span id="page-1-2"></span>**3 Overview**

Hadoop MapReduce is a software framework for easily writing applications which process vast amounts of data (multi-terabyte data-sets) in-parallel on large clusters (thousands of nodes) of commodity hardware in a reliable, fault-tolerant manner.

A MapReduce *job* usually splits the input data-set into independent chunks which are processed by the *map tasks* in a completely parallel manner. The framework sorts the outputs of the maps, which are then input to the *reduce tasks*. Typically both the input and the output of the job are stored in a file-system. The framework takes care of scheduling tasks, monitoring them and re-executes the failed tasks.

Typically the compute nodes and the storage nodes are the same, that is, the MapReduce framework and the Hadoop Distributed File System (see [HDFS Architecture Guide\)](hdfs_design.html) are running on the same set of nodes. This configuration allows the framework to effectively schedule tasks on the nodes where data is already present, resulting in very high aggregate bandwidth across the cluster.

The MapReduce framework consists of a single master JobTracker and one slave TaskTracker per cluster-node. The master is responsible for scheduling the jobs' component tasks on the slaves, monitoring them and re-executing the failed tasks. The slaves execute the tasks as directed by the master.

Minimally, applications specify the input/output locations and supply *map* and *reduce* functions via implementations of appropriate interfaces and/or abstract-classes. These, and other job parameters, comprise the *job configuration*. The Hadoop *job client* then submits the job (jar/executable etc.) and configuration to the JobTracker which then assumes the responsibility of distributing the software/configuration to the slaves, scheduling tasks and monitoring them, providing status and diagnostic information to the job-client.

Although the Hadoop framework is implemented in Java $^{TM}$ , MapReduce applications need not be written in Java.

- [Hadoop Streaming](api/org/apache/hadoop/streaming/package-summary.html) is a utility which allows users to create and run jobs with any executables (e.g. shell utilities) as the mapper and/or the reducer.
- [Hadoop Pipes](api/org/apache/hadoop/mapred/pipes/package-summary.html) is a **SWIG** compatible  $C++API$  to implement MapReduce applications  $($ non JNI $<sup>TM</sup>$  based).</sup>

# <span id="page-2-0"></span>**4 Inputs and Outputs**

The MapReduce framework operates exclusively on  $\langle \text{key}, \text{value} \rangle$  pairs, that is, the framework views the input to the job as a set of  $\langle \text{key}, \text{value} \rangle$  pairs and produces a set of <key, value> pairs as the output of the job, conceivably of different types.

The key and value classes have to be serializable by the framework and hence need to implement the [Writable](api/org/apache/hadoop/io/Writable.html) interface. Additionally, the key classes have to implement the [WritableComparable](api/org/apache/hadoop/io/WritableComparable.html) interface to facilitate sorting by the framework.

Input and Output types of a MapReduce job:

(input) <k1, v1> -> **map** -> <k2, v2> -> **combine** -> <k2, v2> -> **reduce** -> <k3,  $v3$  (output)

# <span id="page-2-1"></span>**5 Example: WordCount v1.0**

Before we jump into the details, lets walk through an example MapReduce application to get a flavour for how they work.

WordCount is a simple application that counts the number of occurences of each word in a given input set.

This works with a local-standalone, pseudo-distributed or fully-distributed Hadoop installation [\(Single Node Setup](single_node_setup.html)).

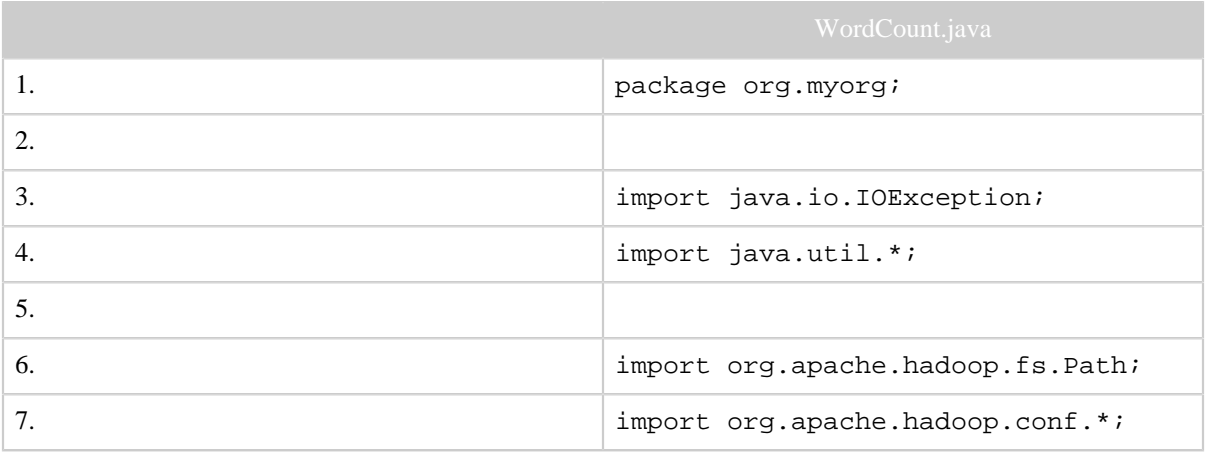

## <span id="page-2-2"></span>**5.1 Source Code**

Copyright  $\odot$  2008 The Apache Software Foundation. All rights reserved. **Page 3** 

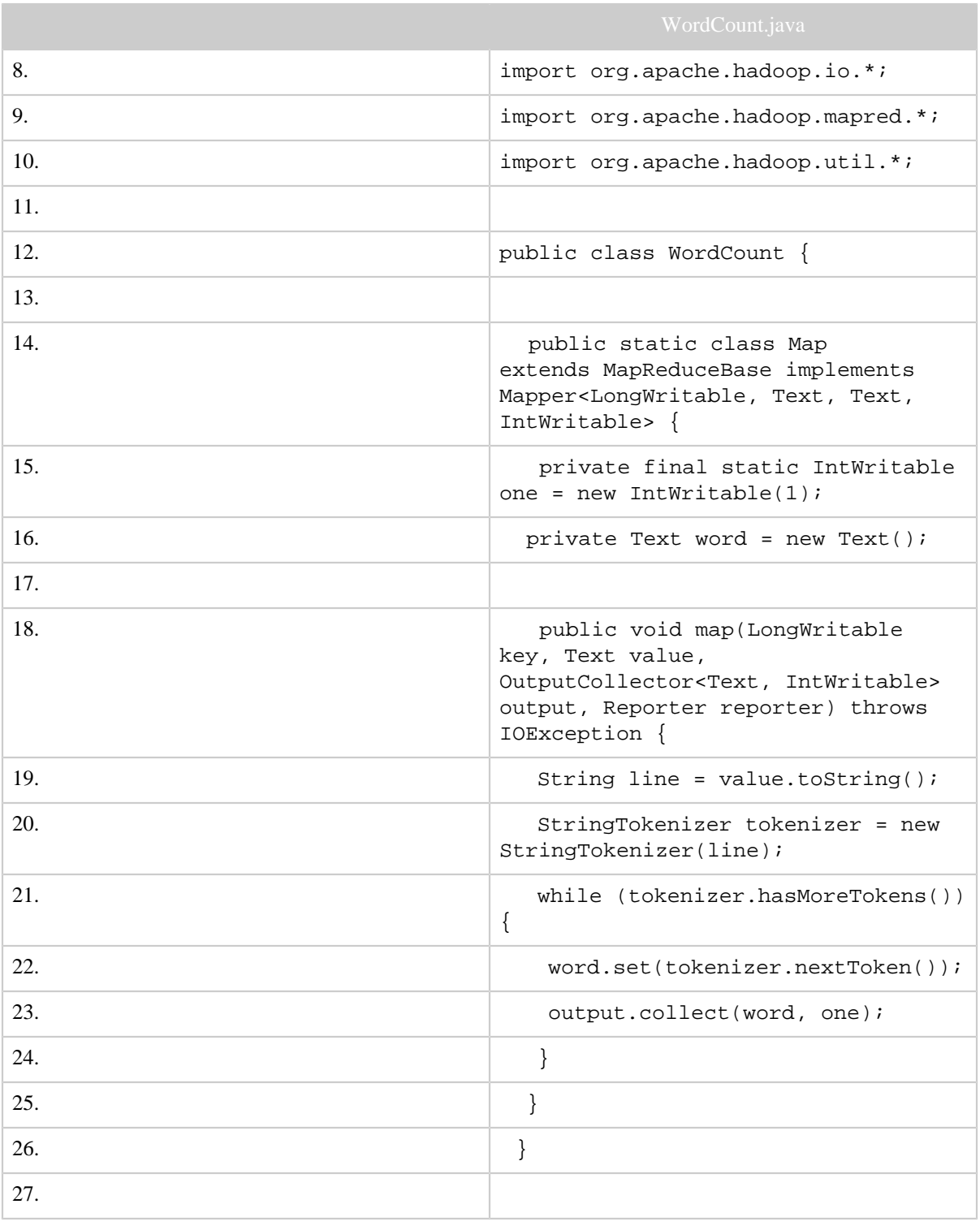

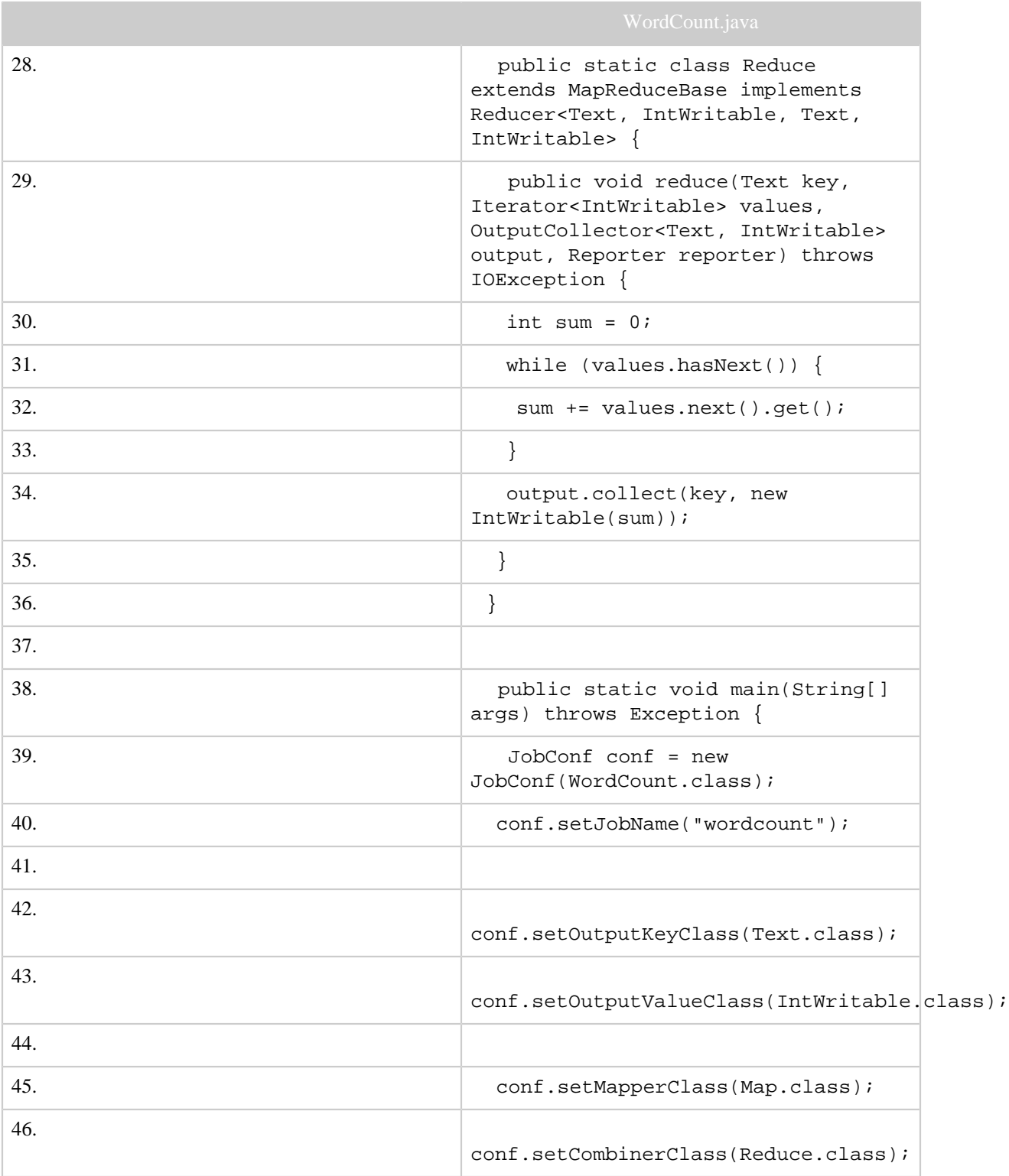

Copyright © 2008 The Apache Software Foundation. All rights reserved. Page 5

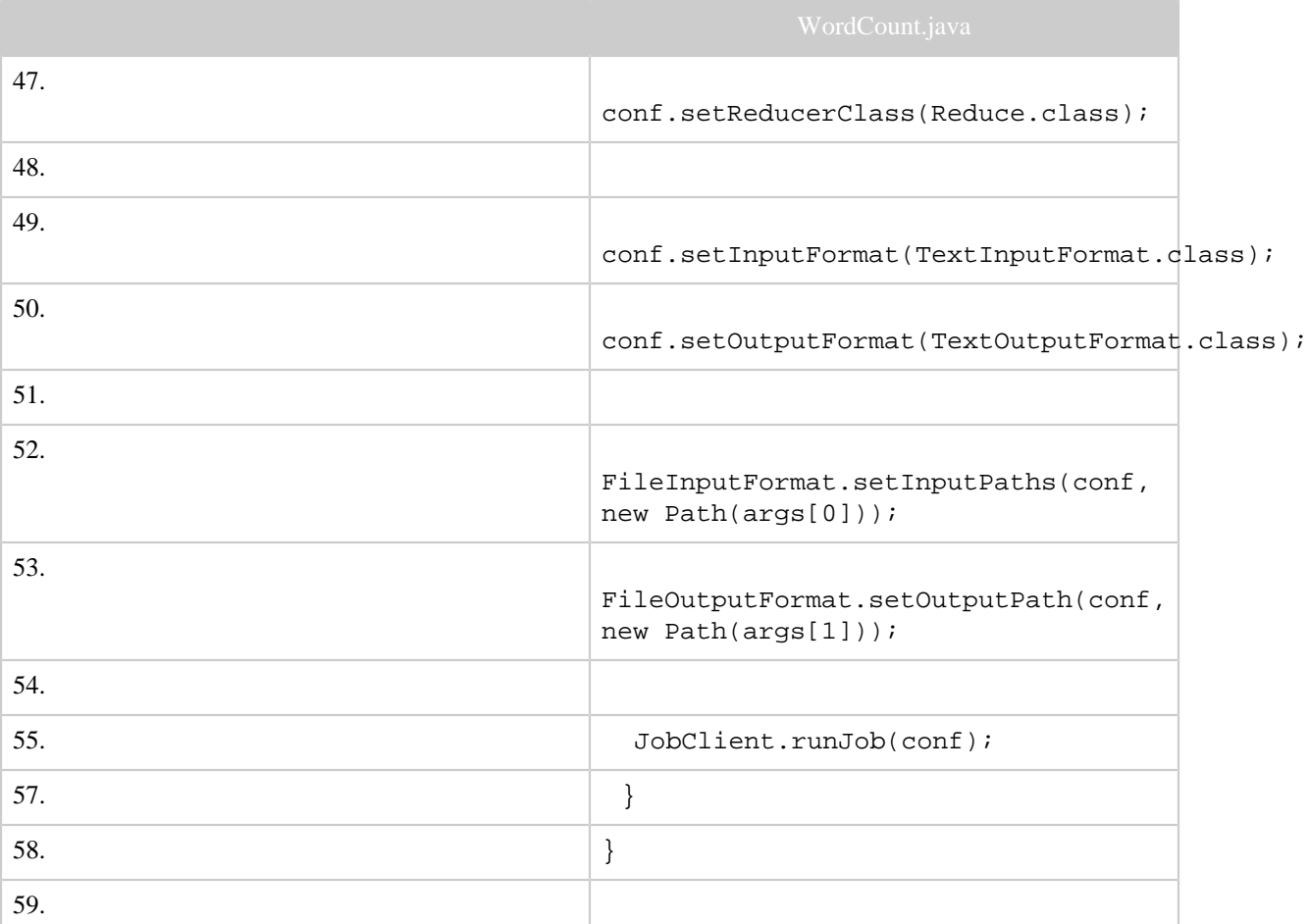

## <span id="page-5-0"></span>**5.2 Usage**

Assuming HADOOP\_HOME is the root of the installation and HADOOP\_VERSION is the Hadoop version installed, compile WordCount. java and create a jar:

```
$ mkdir wordcount_classes
$ javac -classpath ${HADOOP_HOME}/hadoop-${HADOOP_VERSION}-
core.jar -d wordcount_classes WordCount.java
$ jar -cvf /usr/joe/wordcount.jar -C wordcount_classes/ .
```
Assuming that:

- /usr/joe/wordcount/input input directory in HDFS
- /usr/joe/wordcount/output output directory in HDFS

Sample text-files as input:

```
$ bin/hadoop dfs -ls /usr/joe/wordcount/input/
```

```
/usr/joe/wordcount/input/file01
/usr/joe/wordcount/input/file02
$ bin/hadoop dfs -cat /usr/joe/wordcount/input/file01
Hello World Bye World
$ bin/hadoop dfs -cat /usr/joe/wordcount/input/file02
Hello Hadoop Goodbye Hadoop
```
## Run the application:

```
$ bin/hadoop jar /usr/joe/wordcount.jar org.myorg.WordCount /
usr/joe/wordcount/input /usr/joe/wordcount/output
```
Output:

```
$ bin/hadoop dfs -cat /usr/joe/wordcount/output/part-00000
Bye 1
Goodbye 1
Hadoop 2
Hello 2
World 2
```
Applications can specify a comma separated list of paths which would be present in the current working directory of the task using the option -files. The -libjars option allows applications to add jars to the classpaths of the maps and reduces. The option archives allows them to pass comma separated list of archives as arguments. These archives are unarchived and a link with name of the archive is created in the current working directory of tasks. More details about the command line options are available at [Commands](commands_manual.html) [Guide.](commands_manual.html)

Running wordcount example with -libjars, -files and -archives: hadoop jar hadoop-examples.jar wordcount -files cachefile.txt -libjars mylib.jar -archives myarchive.zip input output Here, myarchive.zip will be placed and unzipped into a directory by the name "myarchive.zip".

Users can specify a different symbolic name for files and archives passed through -files and archives option, using #.

For example, hadoop jar hadoop-examples.jar wordcount files dir1/dict.txt#dict1,dir2/dict.txt#dict2 -archives mytar.tgz#tgzdir input output Here, the files dir1/dict.txt and dir2/dict.txt can be accessed by tasks using the symbolic names dict1 and dict2 respectively. The archive mytar.tgz will be placed and unarchived into a directory by the name "tgzdir".

# <span id="page-6-0"></span>**5.3 Walk-through**

The WordCount application is quite straight-forward.

The Mapper implementation (lines 14-26), via the map method (lines 18-25), processes one line at a time, as provided by the specified TextInputFormat (line 49). It then splits the line into tokens separated by whitespaces, via the StringTokenizer, and emits a keyvalue pair of < <word>, 1>.

For the given sample input the first map emits:

- < Hello, 1>
- < World, 1>
- < Bye, 1>
- < World, 1>

The second map emits:

- < Hello, 1>
- < Hadoop, 1>
- < Goodbye, 1>
- < Hadoop, 1>

We'll learn more about the number of maps spawned for a given job, and how to control them in a fine-grained manner, a bit later in the tutorial.

WordCount also specifies a combiner (line 46). Hence, the output of each map is passed through the local combiner (which is same as the Reducer as per the job configuration) for local aggregation, after being sorted on the *key*s.

The output of the first map:

```
< Bye, 1>
< Hello, 1>
< World, 2>
```
The output of the second map:

- < Goodbye, 1>
- < Hadoop, 2>
- < Hello, 1>

The Reducer implementation (lines 28-36), via the reduce method (lines 29-35) just sums up the values, which are the occurence counts for each key (i.e. words in this example).

Thus the output of the job is:

```
< Bye, 1>
< Goodbye, 1>
< Hadoop, 2>
< Hello, 2>
< World, 2>
```
The run method specifies various facets of the job, such as the input/output paths (passed via the command line), key/value types, input/output formats etc., in the JobConf. It then calls the JobClient.runJob (line 55) to submit the and monitor its progress.

We'll learn more about JobConf, JobClient, Tool and other interfaces and classes a bit later in the tutorial.

# <span id="page-8-0"></span>**6 MapReduce - User Interfaces**

This section provides a reasonable amount of detail on every user-facing aspect of the MapReduce framework. This should help users implement, configure and tune their jobs in a fine-grained manner. However, please note that the javadoc for each class/interface remains the most comprehensive documentation available; this is only meant to be a tutorial.

Let us first take the Mapper and Reducer interfaces. Applications typically implement them to provide the map and reduce methods.

We will then discuss other core interfaces including JobConf, JobClient, Partitioner, OutputCollector, Reporter, InputFormat, OutputFormat, OutputCommitter and others.

Finally, we will wrap up by discussing some useful features of the framework such as the DistributedCache, IsolationRunner etc.

# <span id="page-8-1"></span>**6.1 Payload**

Applications typically implement the Mapper and Reducer interfaces to provide the map and reduce methods. These form the core of the job.

## **6.1.1 Mapper**

[Mapper](api/org/apache/hadoop/mapred/Mapper.html) maps input key/value pairs to a set of intermediate key/value pairs.

Maps are the individual tasks that transform input records into intermediate records. The transformed intermediate records do not need to be of the same type as the input records. A given input pair may map to zero or many output pairs.

The Hadoop MapReduce framework spawns one map task for each InputSplit generated by the InputFormat for the job.

Overall, Mapper implementations are passed the JobConf for the job via the [JobConfigurable.configure\(JobConf\)](api/org/apache/hadoop/mapred/JobConfigurable.html#configure(org.apache.hadoop.mapred.JobConf)) method and override it to initialize themselves. The framework then calls [map\(WritableComparable, Writable, OutputCollector, Reporter\)](api/org/apache/hadoop/mapred/Mapper.html#map(K1, V1, org.apache.hadoop.mapred.OutputCollector, org.apache.hadoop.mapred.Reporter)) for each key/value pair in the InputSplit for that task. Applications can then override the [Closeable.close\(\)](api/org/apache/hadoop/io/Closeable.html#close()) method to perform any required cleanup.

Output pairs do not need to be of the same types as input pairs. A given input pair may map to zero or many output pairs. Output pairs are collected with calls to [OutputCollector.collect\(WritableComparable,Writable\).](api/org/apache/hadoop/mapred/OutputCollector.html#collect(K, V))

Applications can use the Reporter to report progress, set application-level status messages and update Counters, or just indicate that they are alive.

All intermediate values associated with a given output key are subsequently grouped by the framework, and passed to the  $Reducer(s)$  to determine the final output. Users can control the grouping by specifying a Comparator via [JobConf.setOutputKeyComparatorClass\(Class\).](api/org/apache/hadoop/mapred/JobConf.html#setOutputKeyComparatorClass(java.lang.Class))

The Mapper outputs are sorted and then partitioned per Reducer. The total number of partitions is the same as the number of reduce tasks for the job. Users can control which keys (and hence records) go to which Reducer by implementing a custom Partitioner.

Users can optionally specify a combiner, via [JobConf.setCombinerClass\(Class\),](api/org/apache/hadoop/mapred/JobConf.html#setCombinerClass(java.lang.Class)) to perform local aggregation of the intermediate outputs, which helps to cut down the amount of data transferred from the Mapper to the Reducer.

The intermediate, sorted outputs are always stored in a simple (key-len, key, value-len, value) format. Applications can control if, and how, the intermediate outputs are to be compressed and the [CompressionCodec](api/org/apache/hadoop/io/compress/CompressionCodec.html) to be used via the JobConf.

## **6.1.1.1 How Many Maps?**

The number of maps is usually driven by the total size of the inputs, that is, the total number of blocks of the input files.

The right level of parallelism for maps seems to be around 10-100 maps per-node, although it has been set up to 300 maps for very cpu-light map tasks. Task setup takes awhile, so it is best if the maps take at least a minute to execute.

Thus, if you expect 10TB of input data and have a blocksize of 128MB, you'll end up with 82,000 maps, unless [setNumMapTasks\(int\)](api/org/apache/hadoop/mapred/JobConf.html#setNumMapTasks(int)) (which only provides a hint to the framework) is used to set it even higher.

## **6.1.2 Reducer**

[Reducer](api/org/apache/hadoop/mapred/Reducer.html) reduces a set of intermediate values which share a key to a smaller set of values.

The number of reduces for the job is set by the user via [JobConf.setNumReduceTasks\(int\)](api/org/apache/hadoop/mapred/JobConf.html#setNumReduceTasks(int)).

Overall, Reducer implementations are passed the JobConf for the job via the [JobConfigurable.configure\(JobConf\)](api/org/apache/hadoop/mapred/JobConfigurable.html#configure(org.apache.hadoop.mapred.JobConf)) method and can override it to initialize themselves. The framework then calls [reduce\(WritableComparable, Iterator, OutputCollector, Reporter\)](api/org/apache/hadoop/mapred/Reducer.html#reduce(K2, java.util.Iterator, org.apache.hadoop.mapred.OutputCollector, org.apache.hadoop.mapred.Reporter)) method for each <key, (list of values) > pair in the grouped inputs. Applications can then override the [Closeable.close\(\)](api/org/apache/hadoop/io/Closeable.html#close()) method to perform any required cleanup.

Reducer has 3 primary phases: shuffle, sort and reduce.

#### **6.1.2.1 Shuffle**

Input to the Reducer is the sorted output of the mappers. In this phase the framework fetches the relevant partition of the output of all the mappers, via HTTP.

#### **6.1.2.2 Sort**

The framework groups Reducer inputs by keys (since different mappers may have output the same key) in this stage.

The shuffle and sort phases occur simultaneously; while map-outputs are being fetched they are merged.

#### **Secondary Sort**

If equivalence rules for grouping the intermediate keys are required to be different from those for grouping keys before reduction, then one may specify a Comparator via [JobConf.setOutputValueGroupingComparator\(Class\).](api/org/apache/hadoop/mapred/JobConf.html#setOutputValueGroupingComparator(java.lang.Class)) Since [JobConf.setOutputKeyComparatorClass\(Class\)](api/org/apache/hadoop/mapred/JobConf.html#setOutputKeyComparatorClass(java.lang.Class)) can be used to control how intermediate keys are grouped, these can be used in conjunction to simulate *secondary sort on values*.

#### **6.1.2.3 Reduce**

In this phase the [reduce\(WritableComparable, Iterator, OutputCollector, Reporter\)](api/org/apache/hadoop/mapred/Reducer.html#reduce(K2, java.util.Iterator, org.apache.hadoop.mapred.OutputCollector, org.apache.hadoop.mapred.Reporter)) method is called for each  $\langle \text{key}, \rangle$  (list of values) > pair in the grouped inputs.

The output of the reduce task is typically written to the [FileSystem](api/org/apache/hadoop/fs/FileSystem.html) via [OutputCollector.collect\(WritableComparable, Writable\).](api/org/apache/hadoop/mapred/OutputCollector.html#collect(K, V))

Applications can use the Reporter to report progress, set application-level status messages and update Counters, or just indicate that they are alive.

The output of the Reducer is *not sorted*.

#### **6.1.2.4 How Many Reduces?**

The right number of reduces seems to be 0.95 or 1.75 multiplied by (<*no. of nodes*> \* mapred.tasktracker.reduce.tasks.maximum).

With 0.95 all of the reduces can launch immediately and start transfering map outputs as the maps finish. With 1.75 the faster nodes will finish their first round of reduces and launch a second wave of reduces doing a much better job of load balancing.

Increasing the number of reduces increases the framework overhead, but increases load balancing and lowers the cost of failures.

The scaling factors above are slightly less than whole numbers to reserve a few reduce slots in the framework for speculative-tasks and failed tasks.

#### **6.1.2.5 Reducer NONE**

It is legal to set the number of reduce-tasks to *zero* if no reduction is desired.

In this case the outputs of the map-tasks go directly to the FileSystem, into the output path set by [setOutputPath\(Path\)](api/org/apache/hadoop/mapred/FileOutputFormat.html#setOutputPath(org.apache.hadoop.mapred.JobConf,%20org.apache.hadoop.fs.Path)). The framework does not sort the map-outputs before writing them out to the FileSystem.

## **6.1.3 Partitioner**

[Partitioner](api/org/apache/hadoop/mapred/Partitioner.html) partitions the key space.

Partitioner controls the partitioning of the keys of the intermediate map-outputs. The key (or a subset of the key) is used to derive the partition, typically by a *hash function*. The total number of partitions is the same as the number of reduce tasks for the job. Hence this controls which of the m reduce tasks the intermediate key (and hence the record) is sent to for reduction.

[HashPartitioner](api/org/apache/hadoop/mapred/lib/HashPartitioner.html) is the default Partitioner.

## **6.1.4 Reporter**

[Reporter](api/org/apache/hadoop/mapred/Reporter.html) is a facility for MapReduce applications to report progress, set application-level status messages and update Counters.

Mapper and Reducer implementations can use the Reporter to report progress or just indicate that they are alive. In scenarios where the application takes a significant amount of time to process individual key/value pairs, this is crucial since the framework might assume that the task has timed-out and kill that task. Another way to avoid this is to set the configuration parameter mapred.task.timeout to a high-enough value (or even set it to *zero* for no time-outs).

Applications can also update Counters using the Reporter.

## **6.1.5 OutputCollector**

[OutputCollector](api/org/apache/hadoop/mapred/OutputCollector.html) is a generalization of the facility provided by the MapReduce framework to collect data output by the Mapper or the Reducer (either the intermediate outputs or the output of the job).

Hadoop MapReduce comes bundled with a [library](api/org/apache/hadoop/mapred/lib/package-summary.html) of generally useful mappers, reducers, and partitioners.

## <span id="page-12-0"></span>**6.2 Job Configuration**

**JobConf** represents a MapReduce job configuration.

JobConf is the primary interface for a user to describe a MapReduce job to the Hadoop framework for execution. The framework tries to faithfully execute the job as described by JobConf, however:

- f Some configuration parameters may have been marked as [final](api/org/apache/hadoop/conf/Configuration.html#FinalParams) by administrators and hence cannot be altered.
- While some job parameters are straight-forward to set (e.g. [setNumReduceTasks\(int\)](api/org/apache/hadoop/mapred/JobConf.html#setNumReduceTasks(int))), other parameters interact subtly with the rest of the framework and/or job configuration and are more complex to set (e.g. [setNumMapTasks\(int\)\)](api/org/apache/hadoop/mapred/JobConf.html#setNumMapTasks(int)).

JobConf is typically used to specify the Mapper, combiner (if any), Partitioner, Reducer, InputFormat, OutputFormat and OutputCommitter implementations. JobConf also indicates the set of input files ([setInputPaths\(JobConf, Path...\)](api/org/apache/hadoop/mapred/FileInputFormat.html#setInputPaths(org.apache.hadoop.mapred.JobConf,%20org.apache.hadoop.fs.Path[])) [/addInputPath\(JobConf, Path\)](api/org/apache/hadoop/mapred/FileInputFormat.html#addInputPath(org.apache.hadoop.mapred.JobConf,%20org.apache.hadoop.fs.Path))) and ([setInputPaths\(JobConf, String\)](api/org/apache/hadoop/mapred/FileInputFormat.html#setInputPaths(org.apache.hadoop.mapred.JobConf,%20java.lang.String)) /[addInputPaths\(JobConf,](api/org/apache/hadoop/mapred/FileInputFormat.html#addInputPath(org.apache.hadoop.mapred.JobConf,%20java.lang.String)) [String\)](api/org/apache/hadoop/mapred/FileInputFormat.html#addInputPath(org.apache.hadoop.mapred.JobConf,%20java.lang.String))) and where the output files should be written [\(setOutputPath\(Path\)\)](api/org/apache/hadoop/mapred/FileOutputFormat.html#setOutputPath(org.apache.hadoop.mapred.JobConf,%20org.apache.hadoop.fs.Path)).

Optionally, JobConf is used to specify other advanced facets of the job such as the Comparator to be used, files to be put in the DistributedCache, whether intermediate and/or job outputs are to be compressed (and how), debugging via userprovided scripts ([setMapDebugScript\(String\)](api/org/apache/hadoop/mapred/JobConf.html#setMapDebugScript(java.lang.String))/[setReduceDebugScript\(String\)\)](api/org/apache/hadoop/mapred/JobConf.html#setReduceDebugScript(java.lang.String)) , whether job tasks can be executed in a *speculative* manner [\(setMapSpeculativeExecution\(boolean\)](api/org/apache/hadoop/mapred/JobConf.html#setMapSpeculativeExecution(boolean)))/ ([setReduceSpeculativeExecution\(boolean\)\)](api/org/apache/hadoop/mapred/JobConf.html#setReduceSpeculativeExecution(boolean)) , maximum number of attempts per task [\(setMaxMapAttempts\(int\)](api/org/apache/hadoop/mapred/JobConf.html#setMaxMapAttempts(int))/[setMaxReduceAttempts\(int\)\)](api/org/apache/hadoop/mapred/JobConf.html#setMaxReduceAttempts(int)) , percentage of tasks failure which can be tolerated by the job ([setMaxMapTaskFailuresPercent\(int\)](api/org/apache/hadoop/mapred/JobConf.html#setMaxMapTaskFailuresPercent(int))[/setMaxReduceTaskFailuresPercent\(int\)](api/org/apache/hadoop/mapred/JobConf.html#setMaxReduceTaskFailuresPercent(int))) etc.

Of course, users can use [set\(String, String\)](api/org/apache/hadoop/conf/Configuration.html#set(java.lang.String, java.lang.String))/[get\(String, String\)](api/org/apache/hadoop/conf/Configuration.html#get(java.lang.String, java.lang.String)) to set/get arbitrary parameters needed by applications. However, use the DistributedCache for large amounts of (read-only) data.

## <span id="page-12-1"></span>**6.3 Task Execution & Environment**

The TaskTracker executes the Mapper/ Reducer *task* as a child process in a separate jvm.

The child-task inherits the environment of the parent TaskTracker. The user can specify additional options to the child-jym via the mapred. {map|reduce}.child.java.opts configuration parameter in the JobConf such as non-standard paths for the run-time linker to search shared libraries via  $-D$ java.library.path=<> etc. If the mapred.  $\{map|$ 

reduce}.child.java.opts parameters contains the symbol *@taskid@* it is interpolated with value of taskid of the MapReduce task.

Here is an example with multiple arguments and substitutions, showing jvm GC logging, and start of a passwordless JVM JMX agent so that it can connect with jconsole and the likes to watch child memory, threads and get thread dumps. It also sets the maximum heap-size of the map and reduce child jvm to 512MB & 1024MB respectively. It also adds an additional path to the java.library.path of the child-jvm.

```
<property>
 <name>mapred.map.child.java.opts</name>
 <value>
   -Xmx512M -Djava.library.path=/home/mycompany/lib -
verbose:gc -Xloggc:/tmp/@taskid@.gc
  -Dcom.sun.management.jmxremote.authenticate=false -
Dcom.sun.management.jmxremote.ssl=false
 </value>
</property>
<property>
 <name>mapred.reduce.child.java.opts</name>
 <value>
   -Xmx1024M -Djava.library.path=/home/mycompany/lib -
verbose:gc -Xloggc:/tmp/@taskid@.gc
  -Dcom.sun.management.jmxremote.authenticate=false -
Dcom.sun.management.jmxremote.ssl=false
 </value>
</property>
```
## **6.3.1 Memory Management**

Users/admins can also specify the maximum virtual memory of the launched child-task, and any sub-process it launches recursively, using mapred.  $\{map|$ reduce}.child.ulimit. Note that the value set here is a per process limit. The value for mapred.  ${map|reduce}$ .child.ulimit should be specified in kilo bytes (KB). And also the value must be greater than or equal to the -Xmx passed to JavaVM, else the VM might not start.

Note: mapred.  $\{map | reduce\}$ .child. java.opts are used only for configuring the launched child tasks from task tracker. Configuring the memory options for daemons is documented in [Configuring the Environment of the Hadoop Daemons.](cluster_setup.html#Configuring+the+Environment+of+the+Hadoop+Daemons)

The memory available to some parts of the framework is also configurable. In map and reduce tasks, performance may be influenced by adjusting parameters influencing the

concurrency of operations and the frequency with which data will hit disk. Monitoring the filesystem counters for a job- particularly relative to byte counts from the map and into the reduce- is invaluable to the tuning of these parameters.

Users can choose to override default limits of Virtual Memory and RAM enforced by the task tracker, if memory management is enabled. Users can set the following parameter per job:

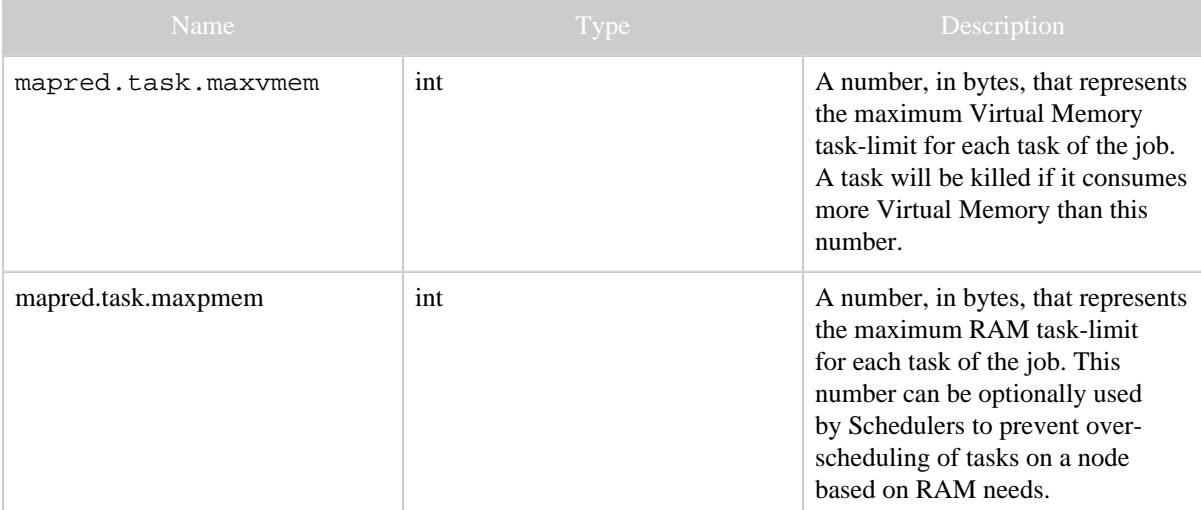

## **6.3.2 Map Parameters**

A record emitted from a map will be serialized into a buffer and metadata will be stored into accounting buffers. As described in the following options, when either the serialization buffer or the metadata exceed a threshold, the contents of the buffers will be sorted and written to disk in the background while the map continues to output records. If either buffer fills completely while the spill is in progress, the map thread will block. When the map is finished, any remaining records are written to disk and all on-disk segments are merged into a single file. Minimizing the number of spills to disk can decrease map time, but a larger buffer also decreases the memory available to the mapper.

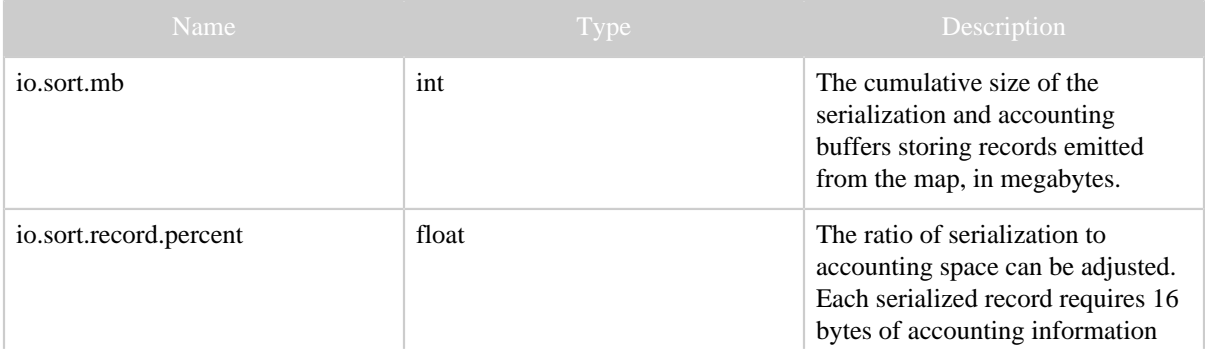

Copyright © 2008 The Apache Software Foundation. All rights reserved. **Page 15** 

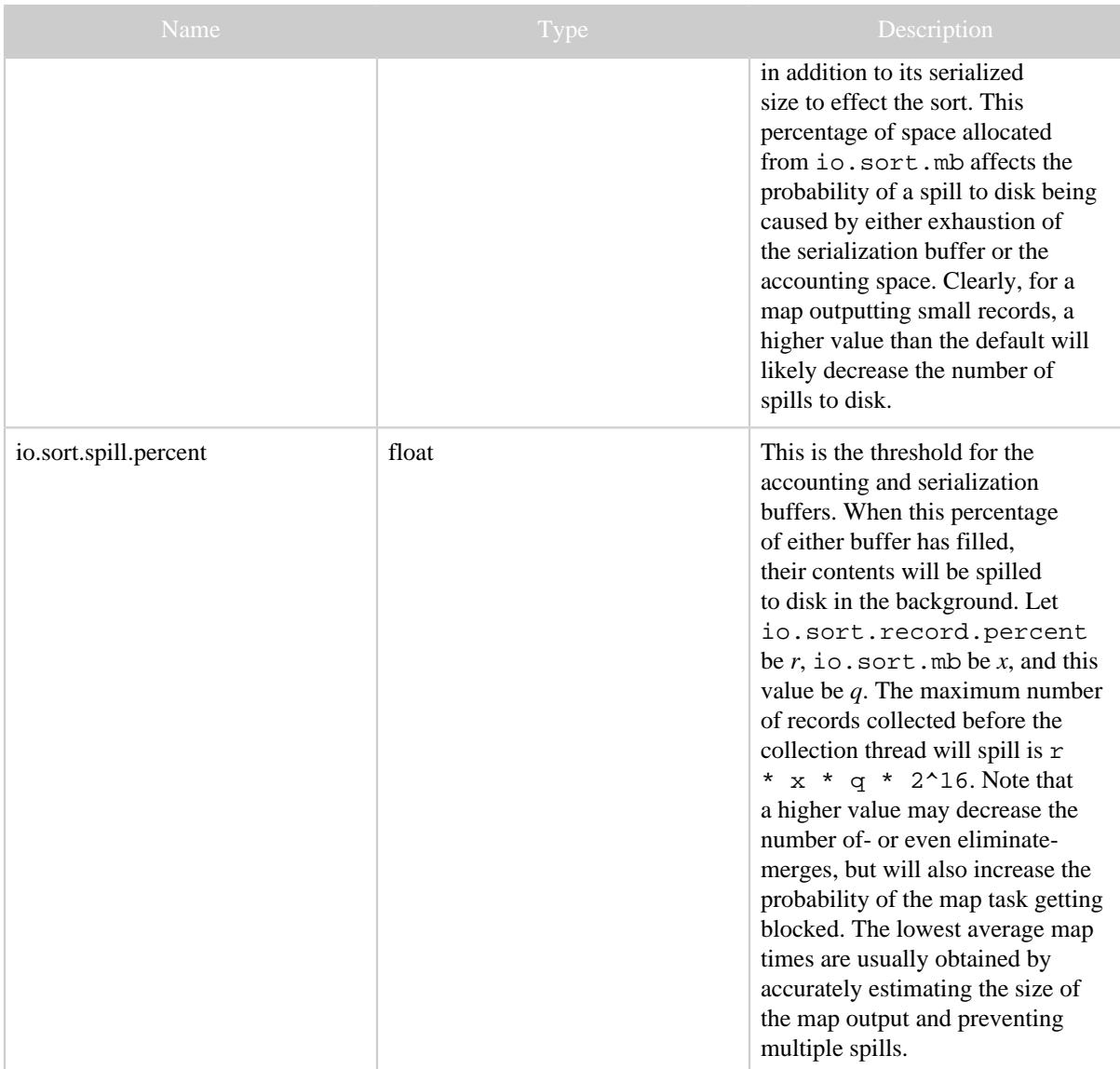

Other notes

- If either spill threshold is exceeded while a spill is in progress, collection will continue until the spill is finished. For example, if io.sort.buffer.spill.percent is set to 0.33, and the remainder of the buffer is filled while the spill runs, the next spill will include all the collected records, or 0.66 of the buffer, and will not generate additional spills. In other words, the thresholds are defining triggers, not blocking.
- A record larger than the serialization buffer will first trigger a spill, then be spilled to a separate file. It is undefined whether or not this record will first pass through the combiner.

#### **6.3.3 Shuffle/Reduce Parameters**

As described previously, each reduce fetches the output assigned to it by the Partitioner via HTTP into memory and periodically merges these outputs to disk. If intermediate compression of map outputs is turned on, each output is decompressed into memory. The following options affect the frequency of these merges to disk prior to the reduce and the memory allocated to map output during the reduce.

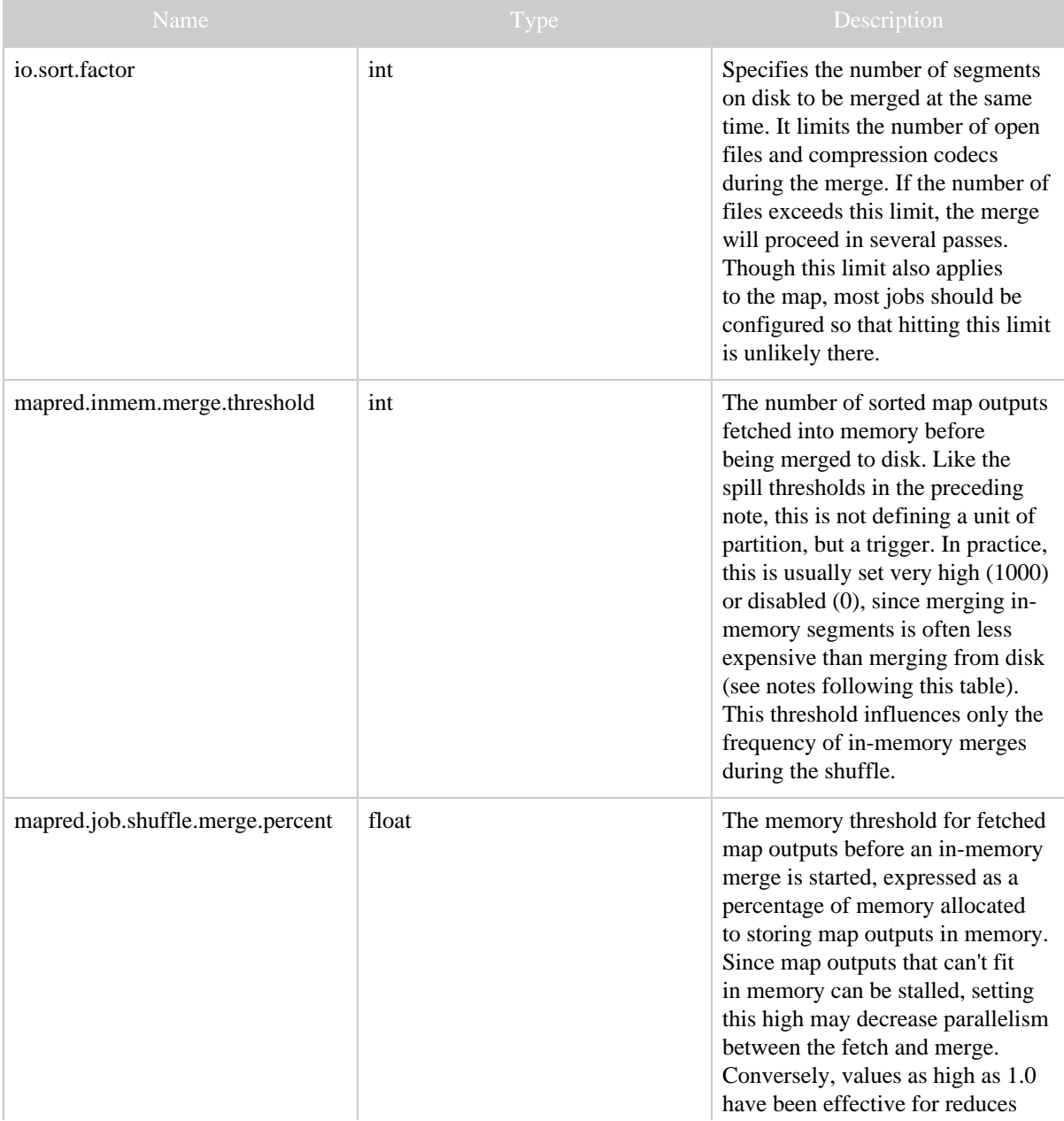

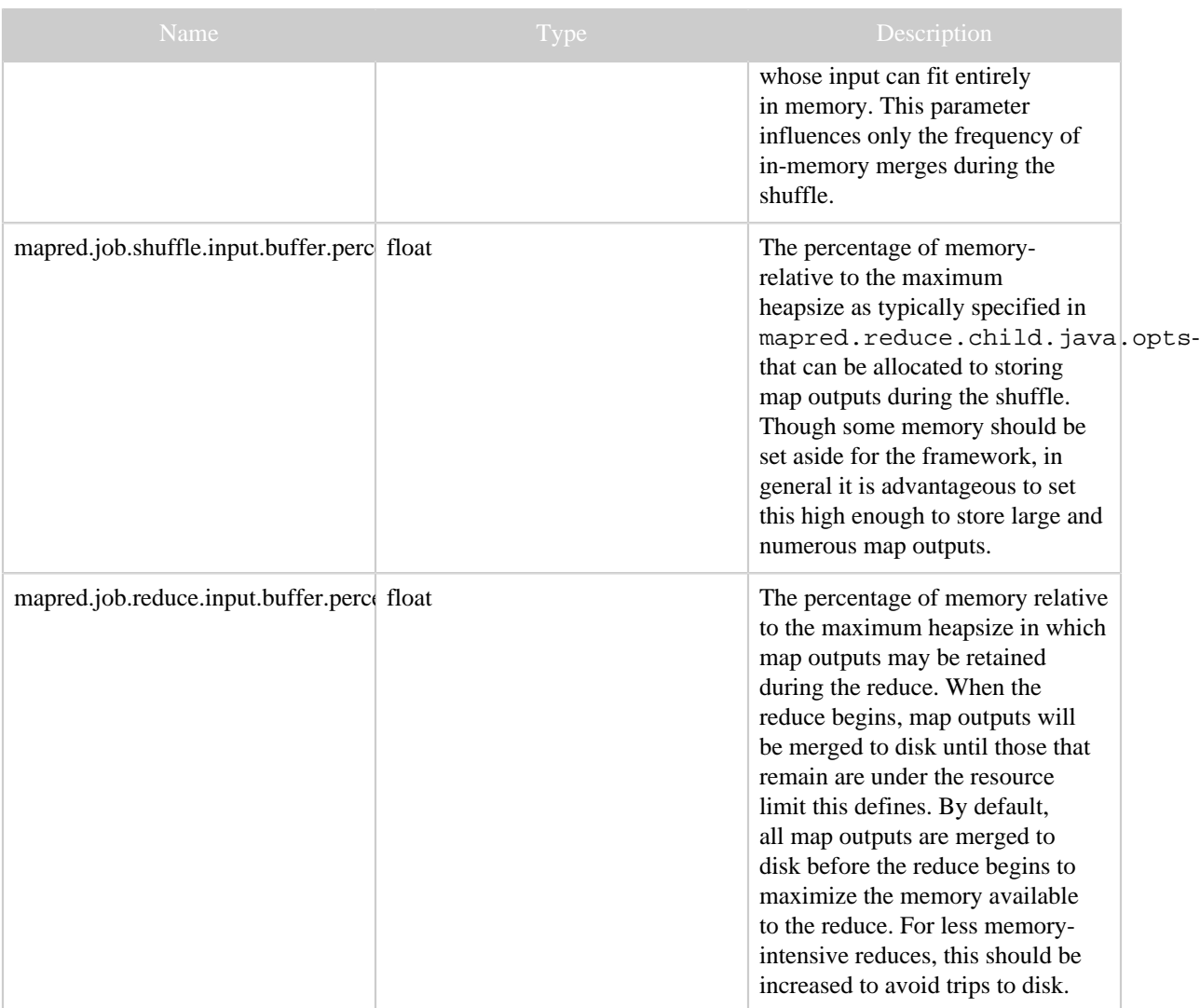

#### Other notes

- If a map output is larger than 25 percent of the memory allocated to copying map outputs, it will be written directly to disk without first staging through memory.
- When running with a combiner, the reasoning about high merge thresholds and large buffers may not hold. For merges started before all map outputs have been fetched, the combiner is run while spilling to disk. In some cases, one can obtain better reduce times by spending resources combining map outputs- making disk spills small and parallelizing spilling and fetching- rather than aggressively increasing buffer sizes.
- When merging in-memory map outputs to disk to begin the reduce, if an intermediate merge is necessary because there are segments to spill and at least io.sort.factor

segments already on disk, the in-memory map outputs will be part of the intermediate merge.

## **6.3.4 Directory Structure**

The task tracker has local directory,  $\frac{1}{2}$  mapred.local.dir / taskTracker/ to create localized cache and localized job. It can define multiple local directories (spanning multiple disks) and then each filename is assigned to a semi-random local directory. When the job starts, task tracker creates a localized job directory relative to the local directory specified in the configuration. Thus the task tracker directory structure looks as following:

- $\frac{1}{2}$  {mapred.local.dir}/taskTracker/distcache/: The public distributed cache for the jobs of all users. This directory holds the localized public distributed cache. Thus localized public distributed cache is shared among all the tasks and jobs of all users.
- \${mapred.local.dir}/taskTracker/\$user/distcache/ : The private distributed cache for the jobs of the specific user. This directory holds the localized private distributed cache. Thus localized private distributed cache is shared among all the tasks and jobs of the specific user only. It is not accessible to jobs of other users.
- \${mapred.local.dir}/taskTracker/\$user/jobcache/\$jobid/ : The localized job directory
	- \${mapred.local.dir}/taskTracker/\$user/jobcache/\$jobid/ work/ : The job-specific shared directory. The tasks can use this space as scratch space and share files among them. This directory is exposed to the users through the configuration property job.local.dir. The directory can accessed through the API [JobConf.getJobLocalDir\(\).](api/org/apache/hadoop/mapred/JobConf.html#getJobLocalDir()) It is available as System property also. So, users (streaming etc.) can call System.getProperty("job.local.dir") to access the directory.
	- \${mapred.local.dir}/taskTracker/\$user/jobcache/\$jobid/ jars/ : The jars directory, which has the job jar file and expanded jar. The job. jar is the application's jar file that is automatically distributed to each machine. It is expanded in jars directory before the tasks for the job start. The job.jar location is accessible to the application through the api JobConf.getJar(). To access the unjarred directory, JobConf.getJar().getParent() can be called.
	- \${mapred.local.dir}/taskTracker/\$user/jobcache/\$jobid/ job.xml : The job.xml file, the generic job configuration, localized for the job.
	- \${mapred.local.dir}/taskTracker/\$user/jobcache/\$jobid/ \$taskid : The task directory for each task attempt. Each task directory again has the following structure :
		- \${mapred.local.dir}/taskTracker/\$user/jobcache/\$jobid/ \$taskid/job.xml : A job.xml file, task localized job configuration, Task

localization means that properties have been set that are specific to this particular task within the job. The properties localized for each task are described below.

- \${mapred.local.dir}/taskTracker/\$user/jobcache/\$jobid/ \$taskid/output : A directory for intermediate output files. This contains the temporary map reduce data generated by the framework such as map output files etc.
- \${mapred.local.dir}/taskTracker/\$user/jobcache/\$jobid/ \$taskid/work : The current working directory of the task. With jvm reuse enabled for tasks, this directory will be the directory on which the jvm has started
- \${mapred.local.dir}/taskTracker/\$user/jobcache/\$jobid/ \$taskid/work/tmp : The temporary directory for the task. (User can specify the property mapred.child.tmp to set the value of temporary directory for map and reduce tasks. This defaults to . / tmp. If the value is not an absolute path, it is prepended with task's working directory. Otherwise, it is directly assigned. The directory will be created if it doesn't exist. Then, the child java tasks are executed with option -Djava.io.tmpdir='the absolute path of the tmp dir'. Pipes and streaming are set with environment variable, TMPDIR='the absolute path of the tmp dir'). This directory is created, if mapred.child.tmp has the value ./tmp

#### **6.3.5 Task JVM Reuse**

Jobs can enable task JVMs to be reused by specifying the job configuration mapred.job.reuse.jvm.num.tasks. If the value is 1 (the default), then JVMs are not reused (i.e. 1 task per JVM). If it is -1, there is no limit to the number of tasks a JVM can run (of the same job). One can also specify some value greater than 1 using the api [JobConf.setNumTasksToExecutePerJvm\(int\)](api/org/apache/hadoop/mapred/JobConf.html#setNumTasksToExecutePerJvm(int))

#### **6.3.6 Configured Parameters**

The following properties are localized in the job configuration for each task's execution:

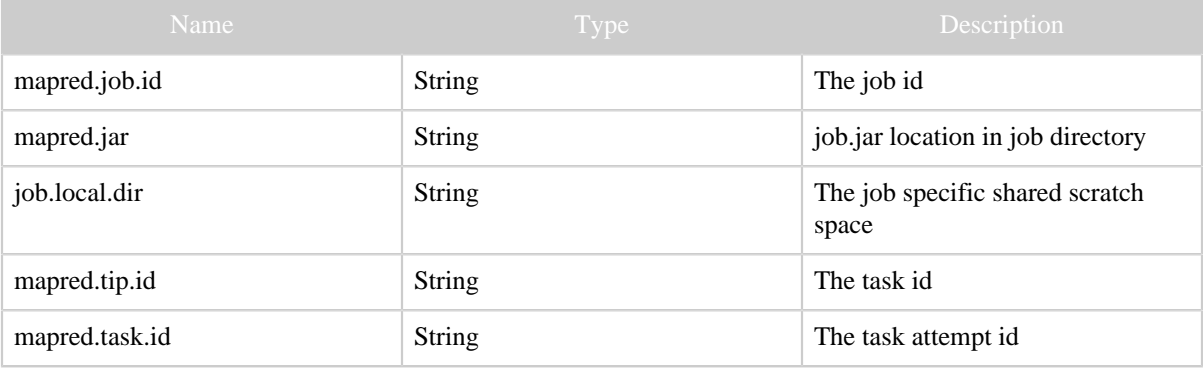

Copyright  $\odot$  2008 The Apache Software Foundation. All rights reserved. **Page 20** 

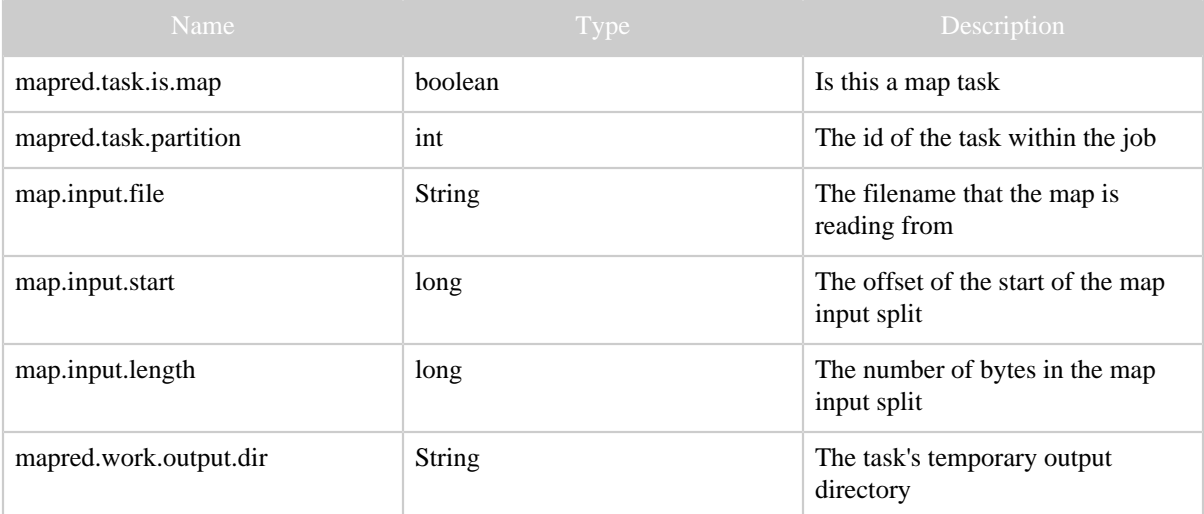

**Note:** During the execution of a streaming job, the names of the "mapred" parameters are transformed. The dots ( . ) become underscores ( \_ ). For example, mapred.job.id becomes mapred job id and mapred.jar becomes mapred jar. To get the values in a streaming job's mapper/reducer use the parameter names with the underscores.

## **6.3.7 Task Logs**

The standard output (stdout) and error (stderr) streams of the task are read by the TaskTracker and logged to \${HADOOP\_LOG\_DIR}/userlogs

## **6.3.8 Distributing Libraries**

The DistributedCache can also be used to distribute both jars and native libraries for use in the map and/or reduce tasks. The child-jvm always has its *current working directory* added to the java.library.path and LD\_LIBRARY\_PATH. And hence the cached libraries can be loaded via **[System.loadLibrary](http://java.sun.com/javase/6/docs/api/java/lang/System.html#loadLibrary(java.lang.String)) or System.load**. More details on how to load shared libraries through distributed cache are documented at native libraries.html

## <span id="page-20-0"></span>**6.4 Job Submission and Monitoring**

[JobClient](api/org/apache/hadoop/mapred/JobClient.html) is the primary interface by which user-job interacts with the JobTracker.

JobClient provides facilities to submit jobs, track their progress, access component-tasks' reports and logs, get the MapReduce cluster's status information and so on.

The job submission process involves:

- 1. Checking the input and output specifications of the job.
- 2. Computing the InputSplit values for the job.
- 3. Setting up the requisite accounting information for the DistributedCache of the job, if necessary.
- 4. Copying the job's jar and configuration to the MapReduce system directory on the FileSystem.
- 5. Submitting the job to the JobTracker and optionally monitoring it's status.

Job history files are also logged to user specified directory

hadoop.job.history.user.location which defaults to job output directory. The files are stored in "\_logs/history/" in the specified directory. Hence, by default they will be in mapred.output.dir/\_logs/history. User can stop logging by giving the value none for hadoop.job.history.user.location

User can view the history logs summary in specified directory using the following command \$ bin/hadoop job -history output-dir

This command will print job details, failed and killed tip details.

More details about the job such as successful tasks and task attempts made for each task can be viewed using the following command

\$ bin/hadoop job -history all output-dir

User can use [OutputLogFilter](api/org/apache/hadoop/mapred/OutputLogFilter.html) to filter log files from the output directory listing.

Normally the user creates the application, describes various facets of the job via JobConf, and then uses the JobClient to submit the job and monitor its progress.

## **6.4.1 Job Authorization**

Job level authorization and queue level authorization are enabled on the cluster, if the configuration mapred.acls.enabled is set to true. When enabled, access control checks are done by (a) the JobTracker before allowing users to submit jobs to queues and administering these jobs and (b) by the JobTracker and the TaskTracker before allowing users to view job details or to modify a job using MapReduce APIs, CLI or web user interfaces.

A job submitter can specify access control lists for viewing or modifying a job via the configuration properties mapreduce.job.acl-view-job and mapreduce.job.acl-modify-job respectively. By default, nobody is given access in these properties.

However, irrespective of the job ACLs configured, a job's owner, the superuser and cluster administrators (mapreduce.cluster.administrators) and queue administrators of the queue to which the job was submitted to (mapred.queue.queue-name.acladminister-jobs) always have access to view and modify a job.

A job view ACL authorizes users against the configured mapreduce.job.acl-viewjob before returning possibly sensitive information about a job, like:

- job level counters
- task level counters
- tasks's diagnostic information
- task logs displayed on the TaskTracker web UI
- job.xml showed by the JobTracker's web UI

Other information about a job, like its status and its profile, is accessible to all users, without requiring authorization.

A job modification ACL authorizes users against the configured mapreduce.job.aclmodify-job before allowing modifications to jobs, like:

- killing a job
- killing/failing a task of a job
- setting the priority of a job

These operations are also permitted by the queue level ACL, "mapred.queue.queue-name.acladminister-jobs", configured via mapred-queue-acls.xml. The caller will be able to do the operation if he/she is part of either queue admins ACL or job modification ACL.

The format of a job level ACL is the same as the format for a queue level ACL as defined in the [Cluster Setup](cluster_setup.html#Configuring+the+Hadoop+Daemons) documentation.

## **6.4.2 Job Control**

Users may need to chain MapReduce jobs to accomplish complex tasks which cannot be done via a single MapReduce job. This is fairly easy since the output of the job typically goes to distributed file-system, and the output, in turn, can be used as the input for the next job.

However, this also means that the onus on ensuring jobs are complete (success/failure) lies squarely on the clients. In such cases, the various job-control options are:

- [runJob\(JobConf\)](api/org/apache/hadoop/mapred/JobClient.html#runJob(org.apache.hadoop.mapred.JobConf)): Submits the job and returns only after the job has completed.
- [submitJob\(JobConf\)](api/org/apache/hadoop/mapred/JobClient.html#submitJob(org.apache.hadoop.mapred.JobConf)): Only submits the job, then poll the returned handle to the [RunningJob](api/org/apache/hadoop/mapred/RunningJob.html) to query status and make scheduling decisions.
- [JobConf.setJobEndNotificationURI\(String\)](api/org/apache/hadoop/mapred/JobConf.html#setJobEndNotificationURI(java.lang.String)) : Sets up a notification upon job-completion, thus avoiding polling.

## **6.4.3 Job Credentials**

In a secure cluster, the user is authenticated via Kerberos' kinit command. Because of scalability concerns, we don't push the client's Kerberos' tickets in MapReduce jobs. Instead, we acquire delegation tokens from each HDFS NameNode that the job will use and store them in the job as part of job submission. The delegation tokens are automatically obtained for the HDFS that holds the staging directories, where the job job files are written, and any HDFS systems referenced by FileInputFormats, FileOutputFormats, DistCp, and the

distributed cache. Other applications require to set the configuration "mapreduce.job.hdfsservers" for all NameNodes that tasks might need to talk during the job execution. This is a comma separated list of file system names, such as "hdfs://nn1/,hdfs://nn2/". These tokens are passed to the JobTracker as part of the job submission as [Credentials.](api/org/apache/hadoop/security/Credentials.html)

Similar to HDFS delegation tokens, we also have MapReduce delegation tokens. The MapReduce tokens are provided so that tasks can spawn jobs if they wish to. The tasks authenticate to the JobTracker via the MapReduce delegation tokens. The delegation token can be obtained via the API in [JobClient.getDelegationToken](api/org/apache/hadoop/mapred/jobclient/getdelegationtoken). The obtained token must then be pushed onto the credentials that is there in the JobConf used for job submission. The API [Credentials.addToken](api/org/apache/hadoop/security/Credentials.html#addToken(org.apache.hadoop.io.Text,org.apache.hadoop.security.token.Token)) can be used for this.

The credentials are sent to the JobTracker as part of the job submission process. The JobTracker persists the tokens and secrets in its filesystem (typically HDFS) in a file within mapred.system.dir/JOBID. The TaskTracker localizes the file as part job localization. Tasks see an environment variable called HADOOP\_TOKEN\_FILE\_LOCATION and the framework sets this to point to the localized file. In order to launch jobs from tasks or for doing any HDFS operation, tasks must set the configuration "mapreduce.job.credentials.binary" to point to this token file.

The HDFS delegation tokens passed to the JobTracker during job submission are are cancelled by the JobTracker when the job completes. This is the default behavior unless mapreduce.job.complete.cancel.delegation.tokens is set to false in the JobConf. For jobs whose tasks in turn spawns jobs, this should be set to false. Applications sharing JobConf objects between multiple jobs on the JobClient side should look at setting mapreduce.job.complete.cancel.delegation.tokens to false. This is because the Credentials object within the JobConf will then be shared. All jobs will end up sharing the same tokens, and hence the tokens should not be canceled when the jobs in the sequence finish.

Apart from the HDFS delegation tokens, arbitrary secrets can also be passed during the job submission for tasks to access other third party services. The APIs [JobConf.getCredentials](api/org/apache/hadoop/mapred/JobConf.html#getCredentials()) or [JobContext.getCredentials\(\)](api/org/apache/hadoop/mapreduce/JobContext.html#getcredentials) should be used to get the credentials object and then [Credentials.addSecretKey](api/org/apache/hadoop/security/Credentials.html#addSecretKey(org.apache.hadoop.io.Text,byte[])) should be used to add secrets.

For applications written using the old MapReduce API, the Mapper/Reducer classes need to implement [JobConfigurable](api/org/apache/hadoop/mapred/jobconfigurable) in order to get access to the credentials in the tasks. A reference to the JobConf passed in the [JobConfigurable.configure](api/org/apache/hadoop/mapred/jobconfigurable/configure) should be stored. In the new MapReduce API, a similar thing can be done in the [Mapper.setup](api/org/apache/hadoop/mapreduce/mapper/setup) method. The api [JobConf.getCredentials\(\)](api/org/apache/hadoop/mapred/JobConf.html#getCredentials()) or the api [JobContext.getCredentials\(\)](api/org/apache/hadoop/mapreduce/JobContext.html#getcredentials) should be used to get the credentials reference (depending on whether the new MapReduce API or the old MapReduce API is used). Tasks can access the secrets using the APIs in [Credentials](api/org/apache/hadoop/security/Credentials.html)

## <span id="page-24-0"></span>**6.5 Job Input**

[InputFormat](api/org/apache/hadoop/mapred/InputFormat.html) describes the input-specification for a MapReduce job.

The MapReduce framework relies on the InputFormat of the job to:

- 1. Validate the input-specification of the job.
- <sup>2.</sup> Split-up the input file(s) into logical Input Split instances, each of which is then assigned to an individual Mapper.
- $3.$  Provide the RecordReader implementation used to glean input records from the logical InputSplit for processing by the Mapper.

The default behavior of file-based InputFormat implementations, typically sub-classes of [FileInputFormat,](api/org/apache/hadoop/mapred/FileInputFormat.html) is to split the input into *logical* InputSplit instances based on the total size, in bytes, of the input files. However, the FileSystem blocksize of the input files is treated as an upper bound for input splits. A lower bound on the split size can be set via mapred.min.split.size.

Clearly, logical splits based on input-size is insufficient for many applications since record boundaries must be respected. In such cases, the application should implement a RecordReader, who is responsible for respecting record-boundaries and presents a recordoriented view of the logical InputSplit to the individual task.

[TextInputFormat](api/org/apache/hadoop/mapred/TextInputFormat.html) is the default InputFormat.

If TextInputFormat is the InputFormat for a given job, the framework detects inputfiles with the *.gz* extensions and automatically decompresses them using the appropriate CompressionCodec. However, it must be noted that compressed files with the above extensions cannot be *split* and each compressed file is processed in its entirety by a single mapper.

## **6.5.1 InputSplit**

[InputSplit](api/org/apache/hadoop/mapred/InputSplit.html) represents the data to be processed by an individual Mapper.

Typically InputSplit presents a byte-oriented view of the input, and it is the responsibility of RecordReader to process and present a record-oriented view.

[FileSplit](api/org/apache/hadoop/mapred/FileSplit.html) is the default InputSplit. It sets map. input. file to the path of the input file for the logical split.

## **6.5.2 RecordReader**

[RecordReader](api/org/apache/hadoop/mapred/RecordReader.html) reads <key, value> pairs from an InputSplit.

Typically the RecordReader converts the byte-oriented view of the input, provided by the InputSplit, and presents a record-oriented to the Mapper implementations for processing. RecordReader thus assumes the responsibility of processing record boundaries and presents the tasks with keys and values.

# <span id="page-25-0"></span>**6.6 Job Output**

[OutputFormat](api/org/apache/hadoop/mapred/OutputFormat.html) describes the output-specification for a MapReduce job.

The MapReduce framework relies on the OutputFormat of the job to:

- <sup>1.</sup> Validate the output-specification of the job; for example, check that the output directory doesn't already exist.
- 2. Provide the RecordWriter implementation used to write the output files of the job. Output files are stored in a FileSystem.

TextOutputFormat is the default OutputFormat.

## **6.6.1 OutputCommitter**

[OutputCommitter](api/org/apache/hadoop/mapred/OutputCommitter.html) describes the commit of task output for a MapReduce job.

The MapReduce framework relies on the OutputCommitter of the job to:

- 1. Setup the job during initialization. For example, create the temporary output directory for the job during the initialization of the job. Job setup is done by a separate task when the job is in PREP state and after initializing tasks. Once the setup task completes, the job will be moved to RUNNING state.
- 2. Cleanup the job after the job completion. For example, remove the temporary output directory after the job completion. Job cleanup is done by a separate task at the end of the job. Job is declared SUCCEDED/FAILED/KILLED after the cleanup task completes.
- 3. Setup the task temporary output. Task setup is done as part of the same task, during task initialization.
- 4. Check whether a task needs a commit. This is to avoid the commit procedure if a task does not need commit.
- 5. Commit of the task output. Once task is done, the task will commit it's output if required.
- 6. Discard the task commit. If the task has been failed/killed, the output will be cleaned-up. If task could not cleanup (in exception block), a separate task will be launched with same attempt-id to do the cleanup.

FileOutputCommitter is the default OutputCommitter. Job setup/cleanup tasks occupy map or reduce slots, whichever is free on the TaskTracker. And JobCleanup task, TaskCleanup tasks and JobSetup task have the highest priority, and in that order.

## **6.6.2 Task Side-Effect Files**

In some applications, component tasks need to create and/or write to side-files, which differ from the actual job-output files.

In such cases there could be issues with two instances of the same Mapper or Reducer running simultaneously (for example, speculative tasks) trying to open and/or write to the same file (path) on the FileSystem. Hence the applicationwriter will have to pick unique names per task-attempt (using the attemptid, say attempt 200709221812 0001 m 000000 0), not just per task.

To avoid these issues the MapReduce framework, when the OutputCommitter is FileOutputCommitter, maintains a special  $\frac{1}{2}$  mapred.output.dir |/ \_temporary/\_\${taskid} sub-directory accessible via

\${mapred.work.output.dir} for each task-attempt on the FileSystem where the output of the task-attempt is stored. On successful completion of the task-attempt, the files in the \${mapred.output.dir}/\_temporary/\_\${taskid} (only) are *promoted* to  $\frac{1}{2}$  {mapred.output.dir}. Of course, the framework discards the sub-directory of unsuccessful task-attempts. This process is completely transparent to the application.

The application-writer can take advantage of this feature by creating any side-files required in  $\S$  {mapred.work.output.dir} during execution of a task via [FileOutputFormat.getWorkOutputPath\(\)](api/org/apache/hadoop/mapred/FileOutputFormat.html#getWorkOutputPath(org.apache.hadoop.mapred.JobConf)), and the framework will promote them similarly for succesful task-attempts, thus eliminating the need to pick unique paths per task-attempt.

Note: The value of  $\frac{1}{2}$  {mapred.work.output.dir} during execution of a particular task-attempt is actually  $\frac{1}{2}$  {mapred.output.dir}/\_temporary/ { $\frac{1}{2}$  {staskid}, and this value is set by the MapReduce framework. So, just create any side-files in the path returned by [FileOutputFormat.getWorkOutputPath\(\) f](api/org/apache/hadoop/mapred/FileOutputFormat.html#getWorkOutputPath(org.apache.hadoop.mapred.JobConf))rom MapReduce task to take advantage of this feature.

The entire discussion holds true for maps of jobs with reducer=NONE (i.e. 0 reduces) since output of the map, in that case, goes directly to HDFS.

## **6.6.3 RecordWriter**

[RecordWriter](api/org/apache/hadoop/mapred/RecordWriter.html) writes the output <key, value> pairs to an output file.

RecordWriter implementations write the job outputs to the FileSystem.

## <span id="page-26-0"></span>**6.7 Other Useful Features**

#### **6.7.1 Submitting Jobs to Queues**

Users submit jobs to Queues. Queues, as collection of jobs, allow the system to provide specific functionality. For example, queues use ACLs to control which users who can submit jobs to them. Queues are expected to be primarily used by Hadoop Schedulers.

Hadoop comes configured with a single mandatory queue, called 'default'. Queue names are defined in the mapred.queue.names property of the Hadoop site configuration. Some job schedulers, such as the [Capacity Scheduler](capacity_scheduler.html), support multiple queues.

A job defines the queue it needs to be submitted to through the mapred.job.queue.name property, or through the [setQueueName\(String\)](api/org/apache/hadoop/mapred/JobConf.html#setQueueName(java.lang.String)) API. Setting the queue name is optional. If a job is submitted without an associated queue name, it is submitted to the 'default' queue.

# **6.7.2 Counters**

Counters represent global counters, defined either by the MapReduce framework or applications. Each Counter can be of any Enum type. Counters of a particular Enum are bunched into groups of type Counters.Group.

Applications can define arbitrary Counters (of type Enum) and update them via [Reporter.incrCounter\(Enum, long\)](api/org/apache/hadoop/mapred/Reporter.html#incrCounter(java.lang.Enum, long)) or [Reporter.incrCounter\(String, String, long\)](api/org/apache/hadoop/mapred/Reporter.html#incrCounter(java.lang.String, java.lang.String, long amount)) in the map and/or reduce methods. These counters are then globally aggregated by the framework.

## **6.7.3 DistributedCache**

[DistributedCache](api/org/apache/hadoop/filecache/DistributedCache.html) distributes application-specific, large, read-only files efficiently.

DistributedCache is a facility provided by the MapReduce framework to cache files (text, archives, jars and so on) needed by applications.

Applications specify the files to be cached via urls (hdfs://) in the JobConf. The DistributedCache assumes that the files specified via hdfs:// urls are already present on the FileSystem.

The framework will copy the necessary files to the slave node before any tasks for the job are executed on that node. Its efficiency stems from the fact that the files are only copied once per job and the ability to cache archives which are un-archived on the slaves.

DistributedCache tracks the modification timestamps of the cached files. Clearly the cache files should not be modified by the application or externally while the job is executing.

DistributedCache can be used to distribute simple, read-only data/text files and more complex types such as archives and jars. Archives (zip, tar, tgz and tar.gz files) are *unarchived* at the slave nodes. Files have *execution permissions* set.

The files/archives can be distributed by setting the property mapred.cache. {files|archives}. If more than one file/archive has to be distributed, they can be added as comma separated paths. The properties can also be set by APIs [DistributedCache.addCacheFile\(URI,conf\)/](api/org/apache/hadoop/filecache/DistributedCache.html#addCacheFile(java.net.URI,%20org.apache.hadoop.conf.Configuration)) [DistributedCache.addCacheArchive\(URI,conf\)](api/org/apache/hadoop/filecache/DistributedCache.html#addCacheArchive(java.net.URI,%20org.apache.hadoop.conf.Configuration)) and [DistributedCache.setCacheFiles\(URIs,conf\)/](api/org/apache/hadoop/filecache/DistributedCache.html#setCacheFiles(java.net.URI[],%20org.apache.hadoop.conf.Configuration))

[DistributedCache.setCacheArchives\(URIs,conf\)](api/org/apache/hadoop/filecache/DistributedCache.html#setCacheArchives(java.net.URI[],%20org.apache.hadoop.conf.Configuration)) where URI is of the form hdfs:// host:port/absolute-path#link-name. In Streaming, the files can be distributed through command line option -cacheFile/-cacheArchive.

Optionally users can also direct the DistributedCache to *symlink* the cached file(s) into the current working directory of the task via the [DistributedCache.createSymlink\(Configuration\)](api/org/apache/hadoop/filecache/DistributedCache.html#createSymlink(org.apache.hadoop.conf.Configuration)) api. Or by setting the configuration property mapred.create.symlink as yes. The DistributedCache will use the fragment of the URI as the name of the symlink. For example, the URI  $hdfs$ ://namenode:port/ lib.so.1#lib.so will have the symlink name as lib.so in task's cwd for the file lib.so.1 in distributed cache.

The DistributedCache can also be used as a rudimentary software distribution mechanism for use in the map and/or reduce tasks. It can be used to distribute both jars and native libraries. The [DistributedCache.addArchiveToClassPath\(Path, Configuration\)](api/org/apache/hadoop/filecache/DistributedCache.html#addArchiveToClassPath(org.apache.hadoop.fs.Path,%20org.apache.hadoop.conf.Configuration)) or [DistributedCache.addFileToClassPath\(Path, Configuration\)](api/org/apache/hadoop/filecache/DistributedCache.html#addFileToClassPath(org.apache.hadoop.fs.Path,%20org.apache.hadoop.conf.Configuration)) api can be used to cache files/ jars and also add them to the *classpath* of child-jvm. The same can be done by setting the configuration properties mapred.job.classpath.{files|archives}. Similarly the cached files that are symlinked into the working directory of the task can be used to distribute native libraries and load them.

#### **6.7.3.1 Private and Public DistributedCache Files**

DistributedCache files can be private or public, that determines how they can be shared on the slave nodes.

- "Private" DistributedCache files are cached in a local directory private to the user whose jobs need these files. These files are shared by all tasks and jobs of the specific user only and cannot be accessed by jobs of other users on the slaves. A DistributedCache file becomes private by virtue of its permissions on the file system where the files are uploaded, typically HDFS. If the file has no world readable access, or if the directory path leading to the file has no world executable access for lookup, then the file becomes private.
- "Public" DistributedCache files are cached in a global directory and the file access is setup such that they are publicly visible to all users. These files can be shared by tasks and jobs of all users on the slaves. A DistributedCache file becomes public by virtue of its permissions on the file system where the files are uploaded, typically HDFS. If the file has world readable access, AND if the directory path leading to the file has world executable access for lookup, then the file becomes public. In other words, if the user intends to make a file publicly available to all users, the file permissions must be set to be world readable, and the directory permissions on the path leading to the file must be world executable.

## **6.7.4 Tool**

The [Tool](api/org/apache/hadoop/util/Tool.html) interface supports the handling of generic Hadoop command-line options.

Tool is the standard for any MapReduce tool or application. The application should delegate the handling of standard command-line options to [GenericOptionsParser](api/org/apache/hadoop/util/GenericOptionsParser.html) via [ToolRunner.run\(Tool, String\[\]\)](api/org/apache/hadoop/util/ToolRunner.html#run(org.apache.hadoop.util.Tool, java.lang.String[])) and only handle its custom arguments.

The generic Hadoop command-line options are:

```
-conf <configuration file>
-D <property=value>
-fs <local|namenode:port>
-jt <local|jobtracker:port>
```
## **6.7.5 IsolationRunner**

[IsolationRunner](api/org/apache/hadoop/mapred/IsolationRunner.html) is a utility to help debug MapReduce programs.

To use the IsolationRunner, first set keep.failed.task.files to true (also see keep.task.files.pattern).

Next, go to the node on which the failed task ran and go to the TaskTracker's local directory and run the IsolationRunner:

\$ cd <local path>/taskTracker/\${taskid}/work

\$ bin/hadoop org.apache.hadoop.mapred.IsolationRunner ../ job.xml

IsolationRunner will run the failed task in a single jvm, which can be in the debugger, over precisely the same input.

Note that currently IsolationRunner will only re-run map tasks.

## **6.7.6 Profiling**

Profiling is a utility to get a representative (2 or 3) sample of built-in java profiler for a sample of maps and reduces.

User can specify whether the system should collect profiler information for some of the tasks in the job by setting the configuration property mapred.task.profile. The value can be set using the api [JobConf.setProfileEnabled\(boolean\).](api/org/apache/hadoop/mapred/JobConf.html#setProfileEnabled(boolean)) If the value is set true, the task profiling is enabled. The profiler information is stored in the user log directory. By default, profiling is not enabled for the job.

Once user configures that profiling is needed, she/he can use the configuration property mapred.task.profile.  ${mag|reduces}$  to set the ranges of MapReduce tasks to profile. The value can be set using the api [JobConf.setProfileTaskRange\(boolean,String\)](api/org/apache/hadoop/mapred/JobConf.html#setProfileTaskRange(boolean,%20java.lang.String)). By default, the specified range is 0-2.

User can also specify the profiler configuration arguments by setting the configuration property mapred.task.profile.params. The value can be specified using the api [JobConf.setProfileParams\(String\)](api/org/apache/hadoop/mapred/JobConf.html#setProfileParams(java.lang.String)). If the string contains a %s, it will be replaced with the

name of the profiling output file when the task runs. These parameters are passed to the task child JVM on the command line. The default value for the profiling parameters is agentlib:hprof=cpu=samples,heap=sites,force=n,thread=y,verbose=n,file=  $\mathcal{E}$   $\mathbf{S}$ 

## **6.7.7 Debugging**

The MapReduce framework provides a facility to run user-provided scripts for debugging. When a MapReduce task fails, a user can run a debug script, to process task logs for example. The script is given access to the task's stdout and stderr outputs, syslog and jobconf. The output from the debug script's stdout and stderr is displayed on the console diagnostics and also as part of the job UI.

In the following sections we discuss how to submit a debug script with a job. The script file needs to be distributed and submitted to the framework.

#### **6.7.7.1 How to distribute the script file:**

The user needs to use [DistributedCache](mapred_tutorial.html#DistributedCache) to *distribute* and *symlink* the script file.

#### **6.7.7.2 How to submit the script:**

A quick way to submit the debug script is to set values for the properties mapred.map.task.debug.script and mapred.reduce.task.debug.script, for debugging map and reduce tasks respectively. These properties can also be set by using APIs [JobConf.setMapDebugScript\(String\)](api/org/apache/hadoop/mapred/JobConf.html#setMapDebugScript(java.lang.String)) and [JobConf.setReduceDebugScript\(String\)](api/org/apache/hadoop/mapred/JobConf.html#setReduceDebugScript(java.lang.String)) . In streaming mode, a debug script can be submitted with the command-line options mapdebug and -reducedebug, for debugging map and reduce tasks respectively.

The arguments to the script are the task's stdout, stderr, syslog and jobconf files. The debug command, run on the node where the MapReduce task failed, is: \$script \$stdout \$stderr \$syslog \$jobconf

Pipes programs have the  $c++$  program name as a fifth argument for the command. Thus for the pipes programs the command is

\$script \$stdout \$stderr \$syslog \$jobconf \$program

## **6.7.7.3 Default Behavior:**

For pipes, a default script is run to process core dumps under gdb, prints stack trace and gives info about running threads.

## **6.7.8 JobControl**

[JobControl](api/org/apache/hadoop/mapred/jobcontrol/package-summary.html) is a utility which encapsulates a set of MapReduce jobs and their dependencies.

#### **6.7.9 Data Compression**

Hadoop MapReduce provides facilities for the application-writer to specify compression for both intermediate map-outputs and the job-outputs i.e. output of the reduces. It also comes bundled with [CompressionCodec](api/org/apache/hadoop/io/compress/CompressionCodec.html) implementation for the [zlib](http://www.zlib.net/) compression algorithm. The [gzip](http://www.gzip.org/) file format is also supported.

Hadoop also provides native implementations of the above compression codecs for reasons of both performance (zlib) and non-availability of Java libraries. More details on their usage and availability are available [here.](native_libraries.html)

#### **6.7.9.1 Intermediate Outputs**

Applications can control compression of intermediate map-outputs via the [JobConf.setCompressMapOutput\(boolean\)](api/org/apache/hadoop/mapred/JobConf.html#setCompressMapOutput(boolean)) api and the CompressionCodec to be used via the [JobConf.setMapOutputCompressorClass\(Class\)](api/org/apache/hadoop/mapred/JobConf.html#setMapOutputCompressorClass(java.lang.Class)) api.

#### **6.7.9.2 Job Outputs**

Applications can control compression of job-outputs via the [FileOutputFormat.setCompressOutput\(JobConf, boolean\)](api/org/apache/hadoop/mapred/FileOutputFormat.html#setCompressOutput(org.apache.hadoop.mapred.JobConf,%20boolean)) api and the CompressionCodec to be used can be specified via the [FileOutputFormat.setOutputCompressorClass\(JobConf, Class\)](api/org/apache/hadoop/mapred/FileOutputFormat.html#setOutputCompressorClass(org.apache.hadoop.mapred.JobConf,%20java.lang.Class)) api.

If the job outputs are to be stored in the [SequenceFileOutputFormat,](api/org/apache/hadoop/mapred/SequenceFileOutputFormat.html) the required SequenceFile.CompressionType (i.e. RECORD / BLOCK - defaults to RECORD) can be specified via the [SequenceFileOutputFormat.setOutputCompressionType\(JobConf,](api/org/apache/hadoop/mapred/SequenceFileOutputFormat.html#setOutputCompressionType(org.apache.hadoop.mapred.JobConf,%20org.apache.hadoop.io.SequenceFile.CompressionType)) [SequenceFile.CompressionType\)](api/org/apache/hadoop/mapred/SequenceFileOutputFormat.html#setOutputCompressionType(org.apache.hadoop.mapred.JobConf,%20org.apache.hadoop.io.SequenceFile.CompressionType)) api.

## **6.7.10 Skipping Bad Records**

Hadoop provides an option where a certain set of bad input records can be skipped when processing map inputs. Applications can control this feature through the [SkipBadRecords](api/org/apache/hadoop/mapred/SkipBadRecords.html) class.

This feature can be used when map tasks crash deterministically on certain input. This usually happens due to bugs in the map function. Usually, the user would have to fix these bugs. This is, however, not possible sometimes. The bug may be in third party libraries, for example, for which the source code is not available. In such cases, the task never completes successfully even after multiple attempts, and the job fails. With this feature, only a small portion of data surrounding the bad records is lost, which may be acceptable for some applications (those performing statistical analysis on very large data, for example).

By default this feature is disabled. For enabling it, refer to [SkipBadRecords.setMapperMaxSkipRecords\(Configuration, long\)](api/org/apache/hadoop/mapred/SkipBadRecords.html#setMapperMaxSkipRecords(org.apache.hadoop.conf.Configuration, long)) and [SkipBadRecords.setReducerMaxSkipGroups\(Configuration, long\).](api/org/apache/hadoop/mapred/SkipBadRecords.html#setReducerMaxSkipGroups(org.apache.hadoop.conf.Configuration, long))

With this feature enabled, the framework gets into 'skipping mode' after a certain number of map failures. For more details, see [SkipBadRecords.setAttemptsToStartSkipping\(Configuration, int\)](api/org/apache/hadoop/mapred/SkipBadRecords.html#setAttemptsToStartSkipping(org.apache.hadoop.conf.Configuration, int)). In 'skipping mode', map tasks maintain the range of records being processed. To do this, the framework relies on the processed record counter. See [SkipBadRecords.COUNTER\\_MAP\\_PROCESSED\\_RECORDS](api/org/apache/hadoop/mapred/SkipBadRecords.html#COUNTER_MAP_PROCESSED_RECORDS) and [SkipBadRecords.COUNTER\\_REDUCE\\_PROCESSED\\_GROUPS.](api/org/apache/hadoop/mapred/SkipBadRecords.html#COUNTER_REDUCE_PROCESSED_GROUPS) This counter enables the framework to know how many records have been processed successfully, and hence, what record range caused a task to crash. On further attempts, this range of records is skipped.

The number of records skipped depends on how frequently the processed record counter is incremented by the application. It is recommended that this counter be incremented after every record is processed. This may not be possible in some applications that typically batch their processing. In such cases, the framework may skip additional records surrounding the bad record. Users can control the number of skipped records through [SkipBadRecords.setMapperMaxSkipRecords\(Configuration, long\)](api/org/apache/hadoop/mapred/SkipBadRecords.html#setMapperMaxSkipRecords(org.apache.hadoop.conf.Configuration, long)) and [SkipBadRecords.setReducerMaxSkipGroups\(Configuration, long\).](api/org/apache/hadoop/mapred/SkipBadRecords.html#setReducerMaxSkipGroups(org.apache.hadoop.conf.Configuration, long)) The framework tries to narrow the range of skipped records using a binary search-like approach. The skipped range is divided into two halves and only one half gets executed. On subsequent failures, the framework figures out which half contains bad records. A task will be reexecuted till the acceptable skipped value is met or all task attempts are exhausted. To increase the number of task attempts, use [JobConf.setMaxMapAttempts\(int\)](api/org/apache/hadoop/mapred/JobConf.html#setMaxMapAttempts(int)) and [JobConf.setMaxReduceAttempts\(int\).](api/org/apache/hadoop/mapred/JobConf.html#setMaxReduceAttempts(int))

Skipped records are written to HDFS in the sequence file format, for later analysis. The location can be changed through [SkipBadRecords.setSkipOutputPath\(JobConf, Path\).](api/org/apache/hadoop/mapred/SkipBadRecords.html#setSkipOutputPath(org.apache.hadoop.mapred.JobConf, org.apache.hadoop.fs.Path))

## <span id="page-32-0"></span>**7 Example: WordCount v2.0**

Here is a more complete WordCount which uses many of the features provided by the MapReduce framework we discussed so far.

This needs the HDFS to be up and running, especially for the DistributedCacherelated features. Hence it only works with a **pseudo-distributed** or **fully-distributed** Hadoop installation.

## <span id="page-32-1"></span>**7.1 Source Code**

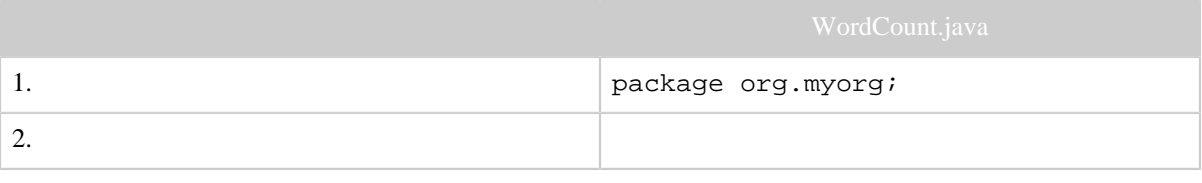

Copyright © 2008 The Apache Software Foundation. All rights reserved. Page 33

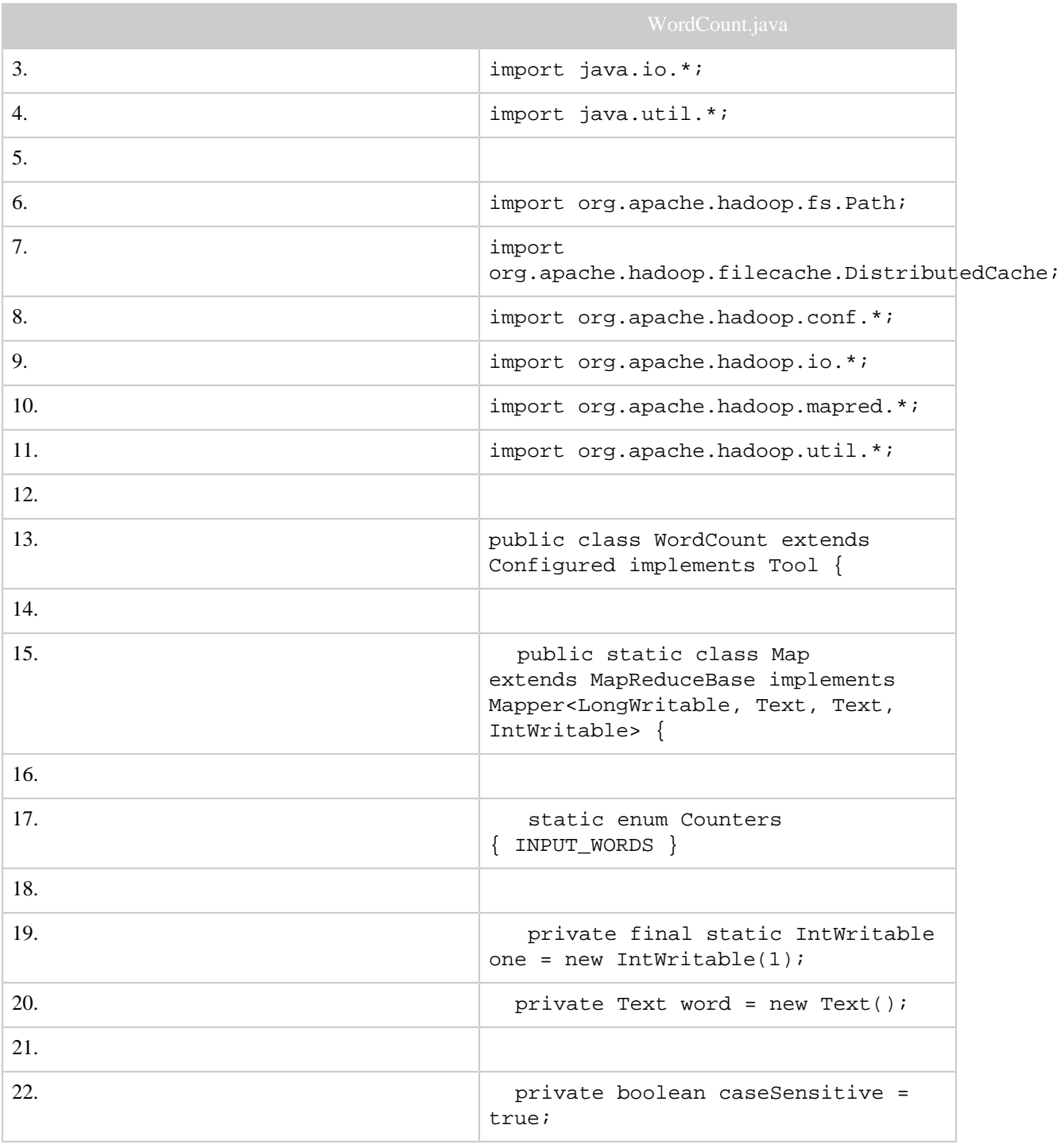

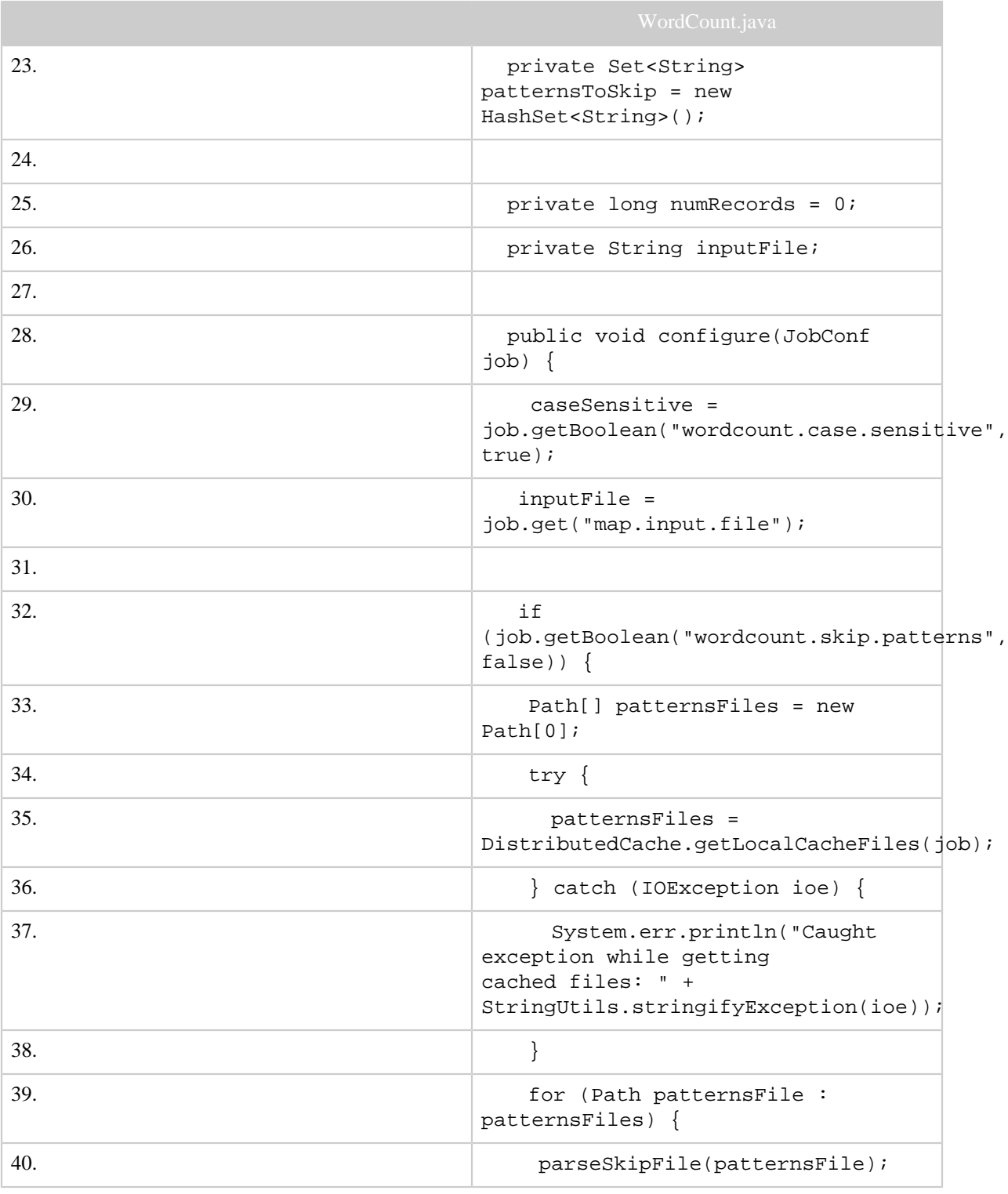

Copyright © 2008 The Apache Software Foundation. All rights reserved. Page 35

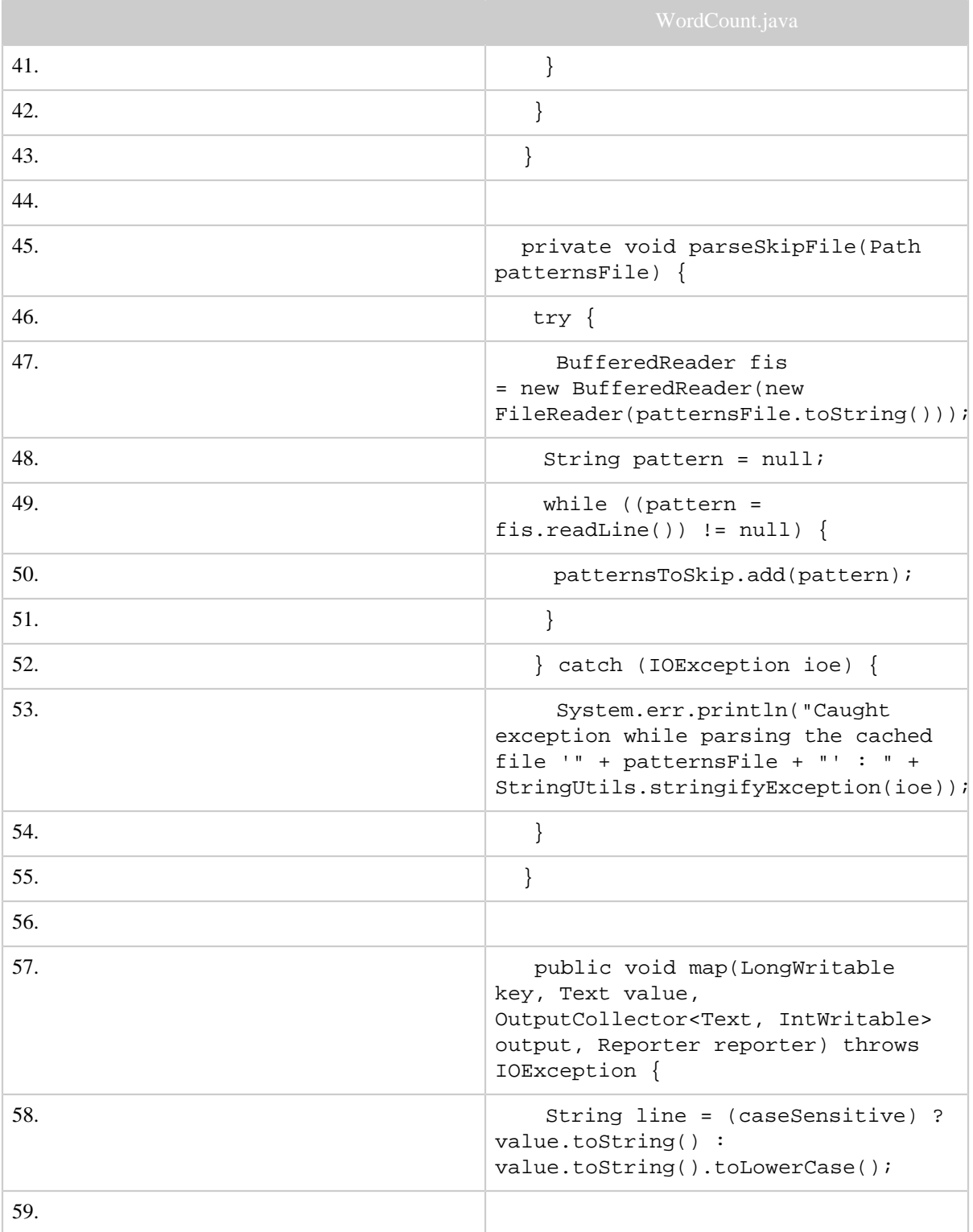

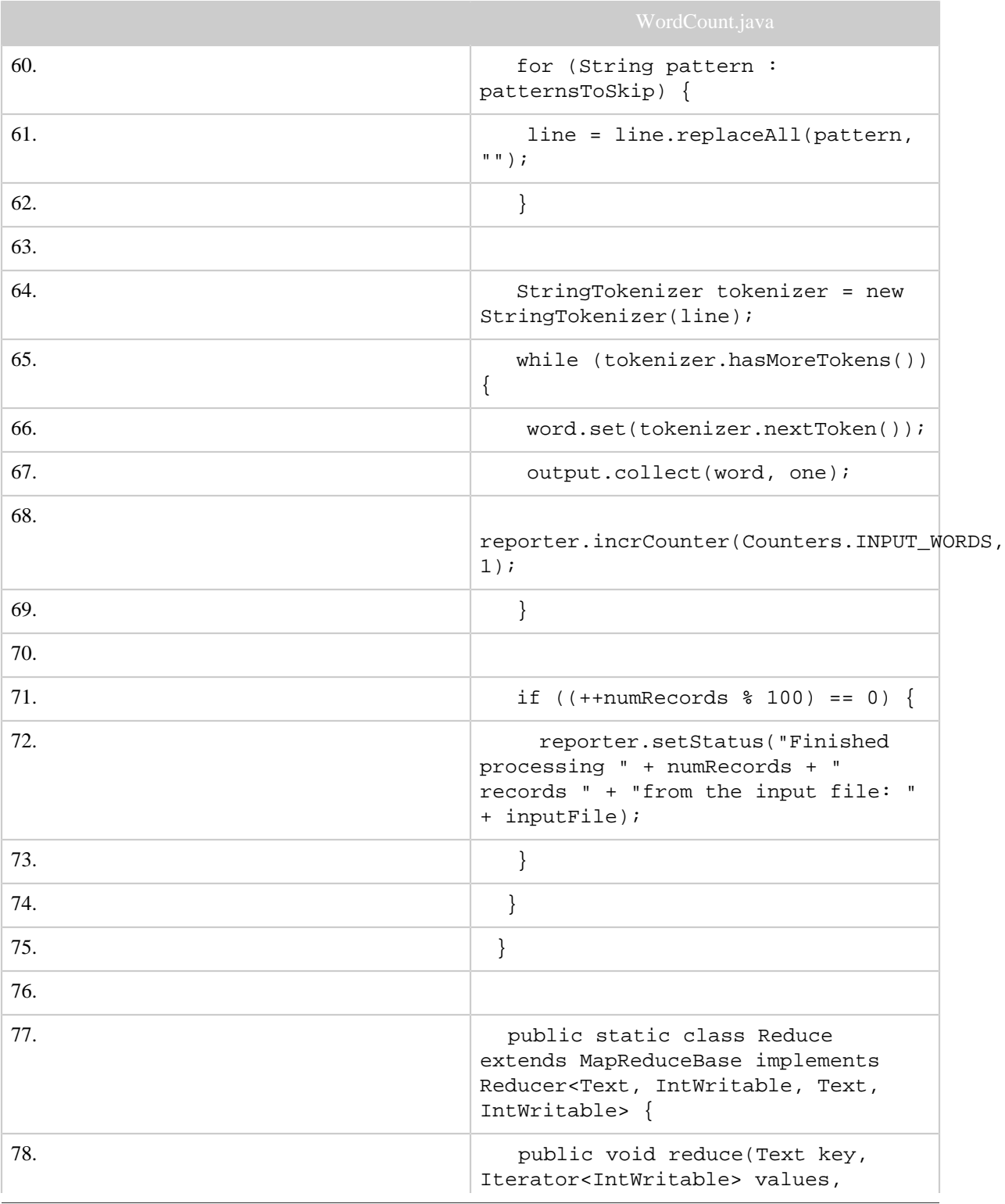

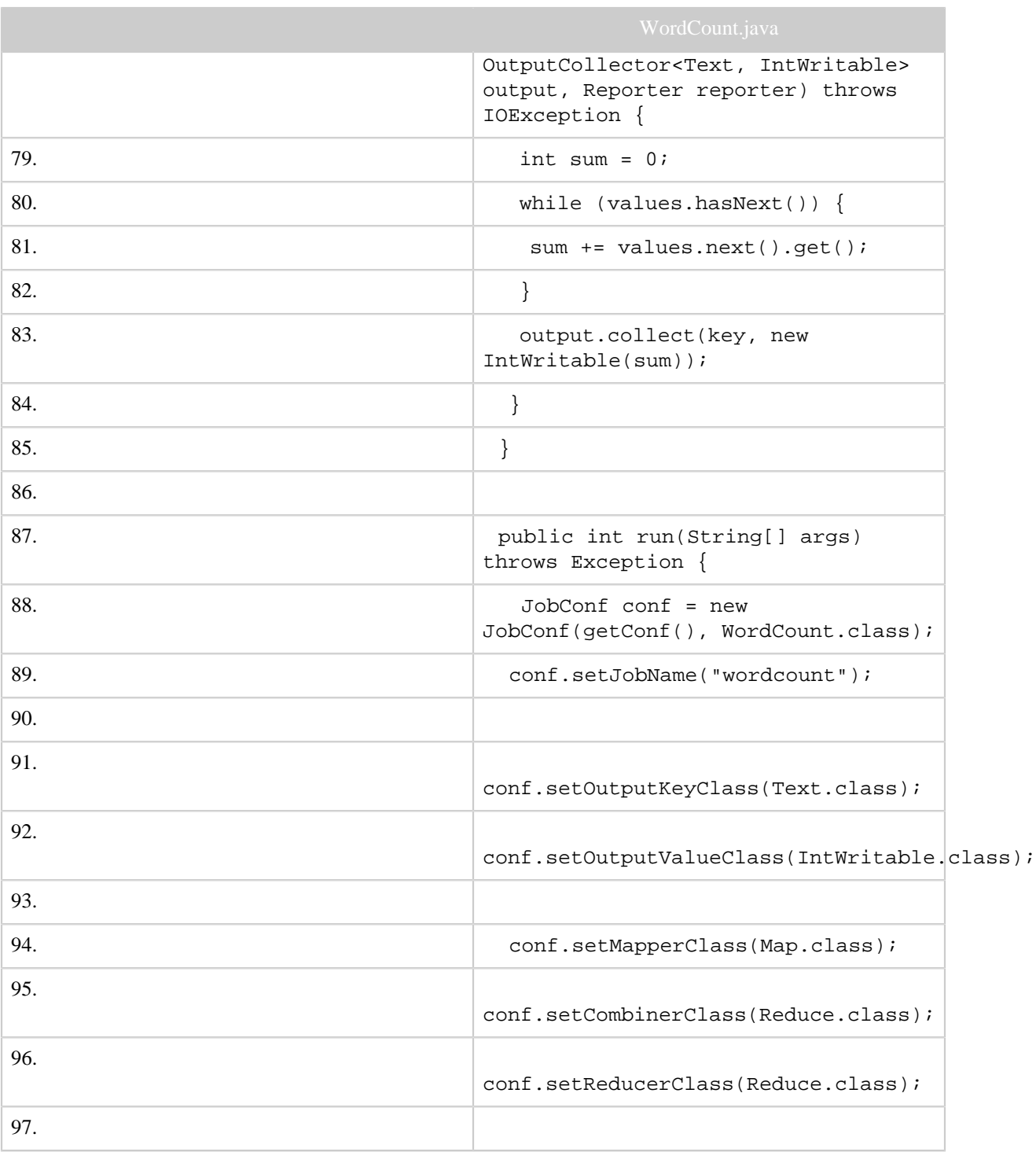

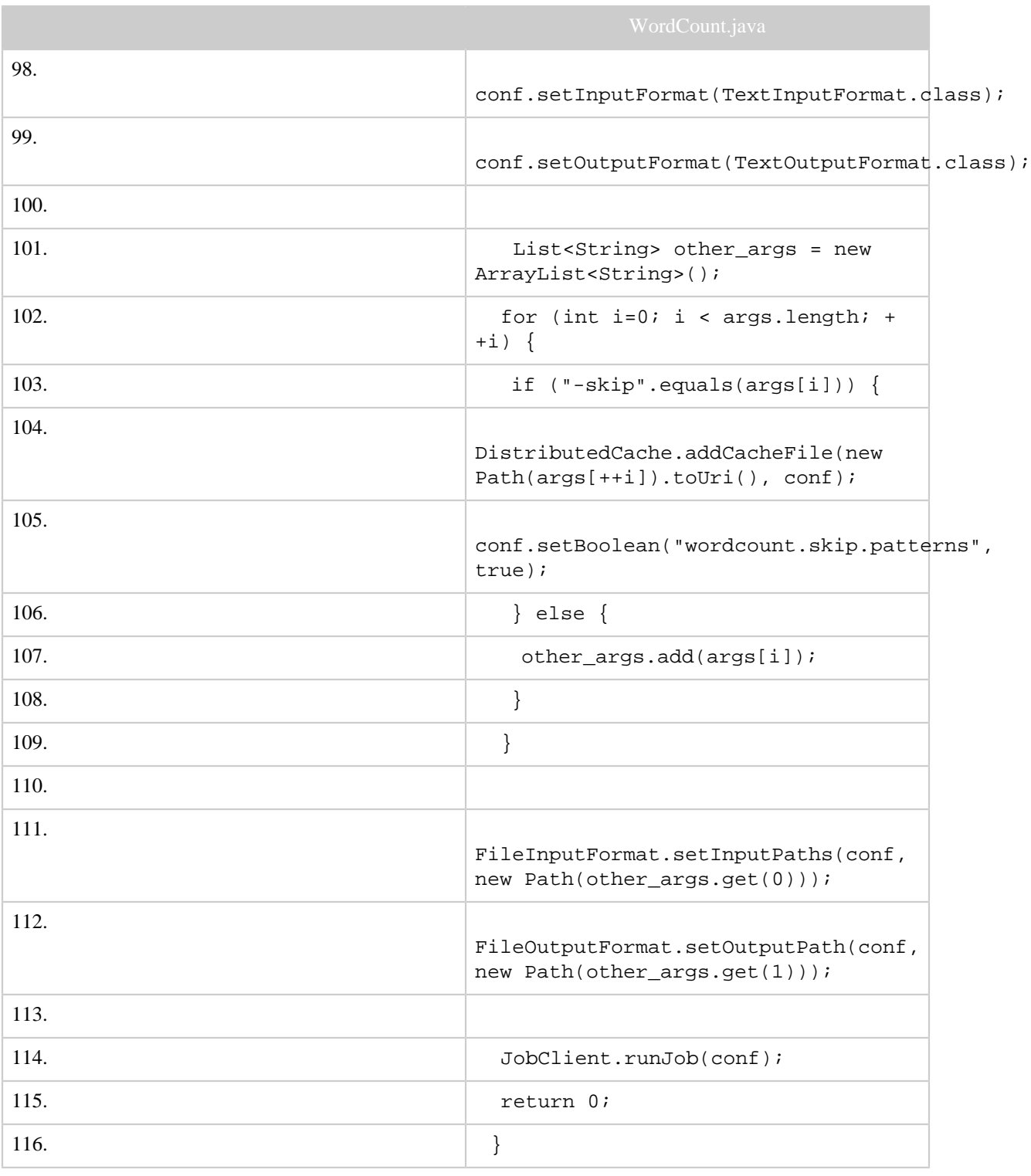

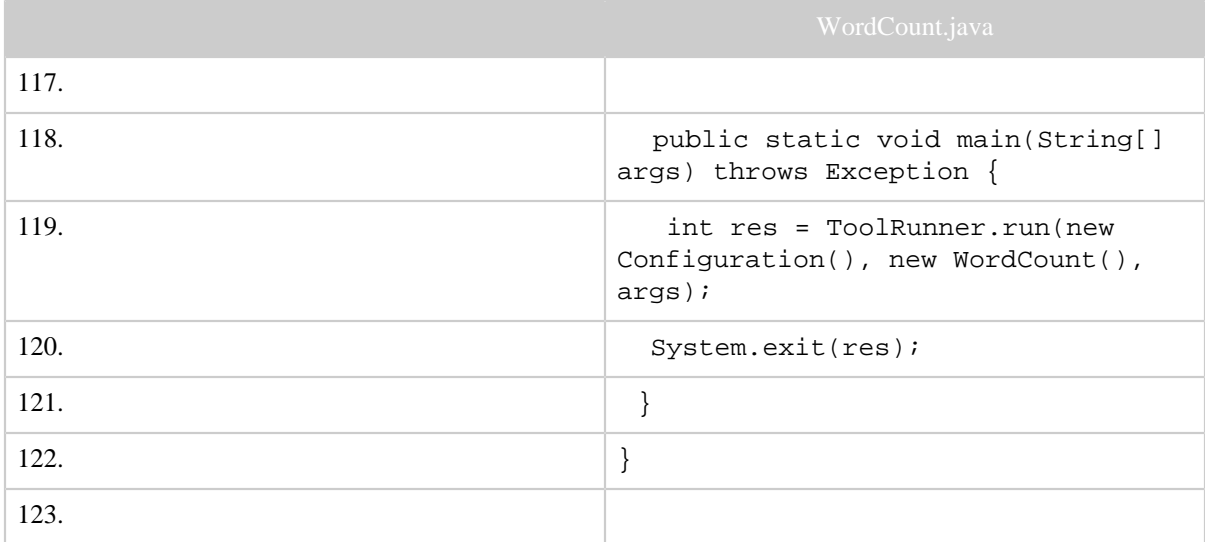

# <span id="page-39-0"></span>**7.2 Sample Runs**

Sample text-files as input:

```
$ bin/hadoop dfs -ls /usr/joe/wordcount/input/
/usr/joe/wordcount/input/file01
/usr/joe/wordcount/input/file02
$ bin/hadoop dfs -cat /usr/joe/wordcount/input/file01
Hello World, Bye World!
$ bin/hadoop dfs -cat /usr/joe/wordcount/input/file02
Hello Hadoop, Goodbye to hadoop.
```
Run the application:

```
$ bin/hadoop jar /usr/joe/wordcount.jar org.myorg.WordCount /
usr/joe/wordcount/input /usr/joe/wordcount/output
```
Output:

```
$ bin/hadoop dfs -cat /usr/joe/wordcount/output/part-00000
Bye 1
Goodbye 1
Hadoop, 1
Hello 2
World! 1
World, 1
hadoop. 1
to 1
```
Notice that the inputs differ from the first version we looked at, and how they affect the outputs.

Now, lets plug-in a pattern-file which lists the word-patterns to be ignored, via the DistributedCache.

```
$ hadoop dfs -cat /user/joe/wordcount/patterns.txt
\setminus.
\setminus,
\setminus!
to
```
Run it again, this time with more options:

```
$ bin/hadoop jar /usr/joe/wordcount.jar org.myorg.WordCount -
Dwordcount.case.sensitive=true /usr/joe/wordcount/input /usr/
joe/wordcount/output -skip /user/joe/wordcount/patterns.txt
```
As expected, the output:

```
$ bin/hadoop dfs -cat /usr/joe/wordcount/output/part-00000
Bye 1
Goodbye 1
Hadoop 1
Hello 2
World 2
hadoop 1
```
Run it once more, this time switch-off case-sensitivity:

```
$ bin/hadoop jar /usr/joe/wordcount.jar org.myorg.WordCount -
Dwordcount.case.sensitive=false /usr/joe/wordcount/input /usr/
joe/wordcount/output -skip /user/joe/wordcount/patterns.txt
```
Sure enough, the output:

```
$ bin/hadoop dfs -cat /usr/joe/wordcount/output/part-00000
bye 1
goodbye 1
hadoop 2
hello 2
world 2
```
## <span id="page-40-0"></span>**7.3 Highlights**

The second version of WordCount improves upon the previous one by using some features offered by the MapReduce framework:

- Demonstrates how applications can access configuration parameters in the configure method of the Mapper (and Reducer) implementations (lines 28-43).
- Demonstrates how the DistributedCache can be used to distribute read-only data needed by the jobs. Here it allows the user to specify word-patterns to skip while counting (line 104).
- Demonstrates the utility of the Tool interface and the GenericOptionsParser to handle generic Hadoop command-line options (lines 87-116, 119).
- Demonstrates how applications can use Counters (line 68) and how they can set application-specific status information via the Reporter instance passed to the map (and reduce) method (line 72).

*Java and JNI are trademarks or registered trademarks of Sun Microsystems, Inc. in the United States and other countries.*